# FileMaker<sup>16</sup> Guide de référence SQL

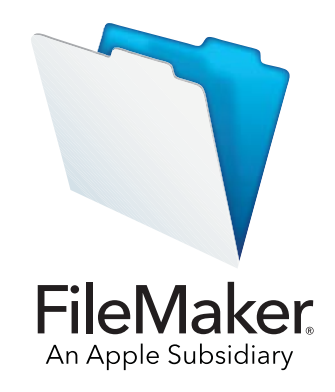

© 2013-2017, FileMaker, Inc. Tous droits réservés.

FileMaker, Inc. 5201 Patrick Henry Drive Santa Clara, Californie 95054

FileMaker, FileMaker Go et le logo en forme de dossier sont des marques de FileMaker, Inc. déposées aux États-Unis et dans d'autres pays. FileMaker WebDirect and FileMaker Cloud sont des marques de FileMaker, Inc. Toutes les autres marques sont la propriété de leurs détenteurs respectifs.

La documentation de FileMaker est protégée par la législation sur les droits d'auteur. Vous n'êtes pas autorisé à créer des copies supplémentaires ni à distribuer cette documentation sans l'accord écrit de FileMaker. Vous devez posséder une copie sous licence valide de FileMaker pour utiliser cette documentation.

Toutes les personnes, sociétés, adresses email et URL citées dans les exemples sont fictives et toute ressemblance avec des personnes, des sociétés, des adresses email ou des URL existantes ne serait que pure coïncidence. La liste des auteurs est disponible dans les documents Remerciements fournis avec ce logiciel. Les produits tiers et les adresses URL sont mentionnés à titre indicatif uniquement, et non pas à titre de recommandation. FileMaker, Inc. se dégage de toute responsabilité concernant les performances de ces produits.

Pour plus d'informations, consultez notre site Web à l'adresse <http://www.filemaker.com/fr/>.

Edition : 01

## Table des matières

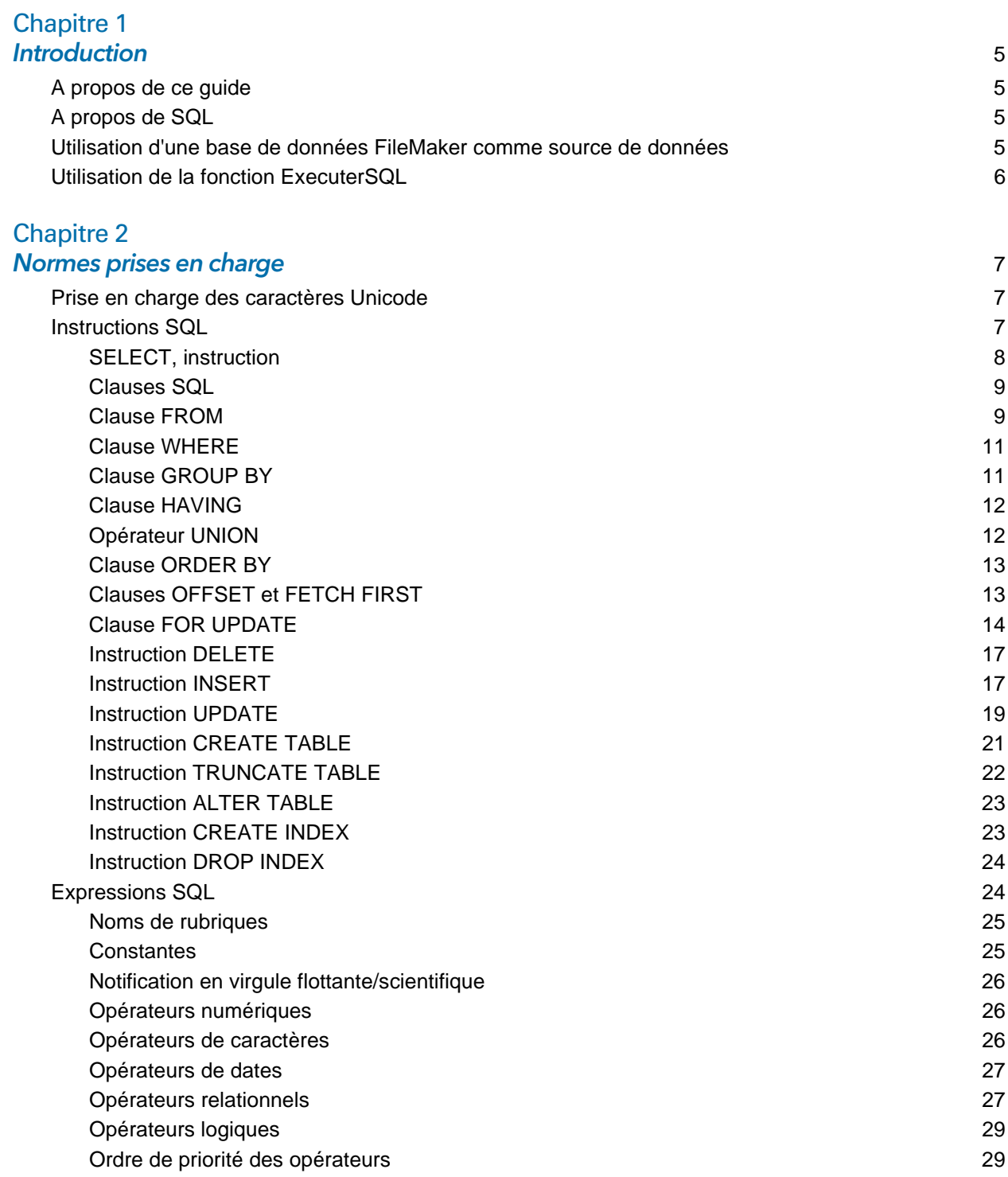

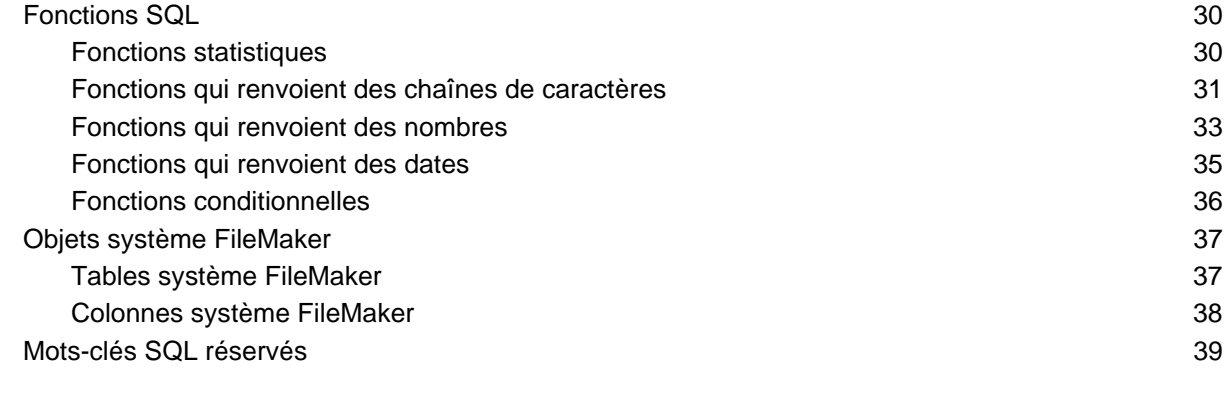

#### [Index](#page-41-0) 42

## <span id="page-4-0"></span>Chapitre 1 Introduction

En tant que développeur de bases de données, vous pouvez utiliser FileMaker Pro pour créer des solutions de bases de données sans connaître le langage SQL. En revanche, si vous connaissez le langage SQL, vous pouvez utiliser un fichier de base de données FileMaker comme source de données ODBC ou JDBC, en partageant vos données avec d'autres applications à l'aide d'ODBC et de JDBC. Vous pouvez également utiliser la fonction ExecuterSQL de FileMaker Pro pour récupérer des données de n'importe quelle occurrence de table dans une base de données FileMaker Pro.

Le présent guide de référence décrit les instructions et les normes SQL prises en charge par FileMaker. Les pilotes clients ODBC et JDBC de FileMaker prennent en charge toutes les instructions SQL décrites dans ce guide de référence. La fonction ExecuterSQL de FileMaker Pro prend uniquement en charge l'instruction SELECT.

## <span id="page-4-1"></span>A propos de ce guide

- 1 Pour plus d'informations sur l'utilisation d'ODBC et de JDBC avec les versions antérieures de FileMaker Pro, consultez le [Centre de documentation produit](http://www.filemaker.com/fr/support/product/documentation.html).
- 1 Ce guide de référence suppose que vous connaissez bien les principes d'utilisation de base des fonctions de FileMaker Pro, le codage des applications ODBC et JDBC et l'élaboration de requêtes SQL. Pour plus d'informations sur ces sujets, consultez un livre spécialisé.
- Ce guide de référence mentionne « FileMaker Pro » pour faire référence à FileMaker Pro et à FileMaker Pro Advanced, sauf quand il décrit des fonctions propres à FileMaker Pro Advanced.

## <span id="page-4-2"></span>A propos de SQL

SQL, ou Structured Query Language, est un langage de programmation permettant d'interroger des données dans une base de données relationnelle. La principale instruction utilisée pour interroger une base de données est l'instruction SELECT.

Outre le langage permettant d'interroger une base de données, SQL fournit des instructions afin de manipuler des données pour ajouter, mettre à jour et supprimer des données.

SQL fournit également des instructions pour définir des données. Ces instructions vous permettent de créer et de modifier des tables et des index.

Les instructions et normes SQL prises en charge par FileMaker sont décrites dans [chapitre 2,](#page-6-3)  [«Normes prises en charge».](#page-6-3)

## <span id="page-4-3"></span>Utilisation d'une base de données FileMaker comme source de données

Lorsque vous hébergez une base de données FileMaker en tant que source de données ODBC ou JDBC, les données FileMaker peuvent être partagées avec des applications compatibles avec ODBC et JDBC. Les applications se connectent à la source de données FileMaker à l'aide du pilote client FileMaker, crée et exécute des requêtes SQL à l'aide d'ODBC ou de JDBC et traite les données récupérées dans la solution de base de données FileMaker.

Pour plus d'informations sur la manière dont vous pouvez utiliser le logiciel FileMaker en tant que source de données pour les applications ODBC et JDBC, consultez le [Guide ODBC et JDBC de](http://www.filemaker.com/redirects/fmm16_admin.html?page=doc_odbc&lang=fr)  [FileMaker.](http://www.filemaker.com/redirects/fmm16_admin.html?page=doc_odbc&lang=fr)

Les pilotes clients ODBC et JDBC de FileMaker prennent en charge toutes les instructions SQL décrites dans ce guide de référence.

## <span id="page-5-0"></span>Utilisation de la fonction ExecuterSQL

<span id="page-5-1"></span>La fonction ExecuterSQL de FileMaker Pro vous permet de récupérer des données dans les occurrences de tables dont le nom est affiché dans le graphe de liens, mais indépendamment de toute relation définie. Vous pouvez récupérer des données dans plusieurs tables sans créer de lien de table ou une quelconque relation entre les tables. Dans certains cas, vous pouvez réduire la complexité de votre graphe de liens grâce à la fonction ExecuterSQL.

Les rubriques que vous interrogez avec la fonction ExecuterSQL ne doivent pas nécessairement figurer sur un modèle, vous pouvez donc utiliser cette fonction pour récupérer des données indépendamment de tout contexte de modèle. En raison de cette indépendance du contexte, l'utilisation de la fonction ExecuterSQL dans des scripts peut améliorer la portabilité des scripts. Vous pouvez utiliser cette fonction partout où vous pouvez spécifier des calculs, notamment la création de graphiques et de rapports.

Elle prend uniquement en charge l'instruction SELECT, décrite dans la section [« SELECT,](#page-7-1)  [instruction », page 8.](#page-7-1) 

Aussi, cette fonction n'accepte que les formats de date et d'heure ISO syntaxe SQL-92 sans accolades ({}). Elle n'accepte pas les constantes de date, d'heure et d'horodatage au format ODBC/JDBC entre accolades.

Pour plus d'informations sur la syntaxe et l'utilisation de la fonction ExecuterSQL, consultez l'aide [FileMaker Pro](http://www.filemaker.com/redirects/fmp16_admin.html?page=doc_help&lang=fr).

## <span id="page-6-0"></span>Chapitre 2 Normes prises en charge

<span id="page-6-3"></span>Les pilotes clients ODBC et JDBC de FileMaker permettent d'accéder à une solution de base de données FileMaker à partir d'une application compatible ODBC ou JDBC. Cette solution peut être hébergée par FileMaker Pro ou FileMaker Server

- <span id="page-6-5"></span>1 Le pilote client ODBC prend en charge ODBC 3.0 niveau 1.
- <span id="page-6-4"></span>1 Le pilote client JDBC prend partiellement en charge la spécification JDBC 3.0.
- 1 Les pilotes clients ODBC et JDBC sont compatibles avec le niveau d'entrée de SQL-92, ainsi qu'avec certaines fonctions SQL-92 intermédiaires.

## <span id="page-6-1"></span>Prise en charge des caractères Unicode

<span id="page-6-7"></span>Les pilotes clients ODBC et JDBC prennent en charge l'API Unicode. Toutefois, si vous créez une application personnalisée qui utilise les pilotes clients, utilisez le format ASCII pour les noms de rubriques, de tables et de fichiers (si vous utilisez un outil de requête ou une application non Unicode).

<span id="page-6-9"></span>Remarque Pour insérer et extraire des données Unicode, utilisez SQL\_C\_WCHAR.

## <span id="page-6-2"></span>Instructions SQL

<span id="page-6-6"></span>Les pilotes clients ODBC et JDBC prennent en charge les instructions SQL suivantes :

- $\blacksquare$  SELECT [\(page 8\)](#page-7-0)
- DELETE [\(page 17\)](#page-16-0)
- **INSERT** ([page 17](#page-16-1))
- UPDATE [\(page 19\)](#page-18-0)
- CREATE TABLE [\(page 21](#page-20-0))
- **TRUNCATE TABLE ([page 22](#page-21-0))**
- ALTER TABLE [\(page 23\)](#page-22-0)
- CREATE INDEX [\(page 23\)](#page-22-1)
- DROP INDEX [\(page 24\)](#page-23-0)

Les pilotes clients prennent aussi en charge la conversion du type de données FileMaker en types de données ODBC SQL et JDBC SQL. Pour plus d'informations sur les conversions de types de données, consultez le [Guide ODBC et JDBC de FileMaker.](http://www.filemaker.com/redirects/fmm16_admin.html?page=doc_odbc&lang=fr) Pour plus d'informations sur la création de requêtes SQL, consultez un ouvrage spécialisé.

<span id="page-6-8"></span>Remarque Les pilotes clients ODBC et JDBC ne prennent pas en charge les tables externes FileMaker.

## <span id="page-7-4"></span><span id="page-7-1"></span><span id="page-7-0"></span>SELECT, instruction

L'instruction SELECT vous permet de spécifier les colonnes qui vous intéressent. Faites suivre l'instruction SELECT des expressions de colonne (comparables aux noms de rubriques) que vous voulez extraire (par exemple, nom\_famille). Les expressions peuvent contenir des opérations mathématiques ou des instructions de manipulation de chaînes de texte (par exemple, SALAIRE  $* 1,05$ ).

L'instruction SELECT peut être accompagnée de diverses clauses :

```
SELECT [DISTINCT] \{ * \} expression colonne [[AS] alias colonne],...}
FROM nom table [alias table], ...
[ WHERE expr1 opérateur rel expr2 ]
[ GROUP BY {expression_colonne, ...} ]
[ HAVING expr1 opérateur rel expr2 ]
[ UNION [ALL] (SELECT...) ]
[ ORDER BY {expression_tri [DESC | ASC]}, ... ]
[ OFFSET n \{ ROWS | ROW\} ]
[ FETCH FIRST [ n [ PERCENT ] ] { ROWS | ROW } {ONLY | WITH TIES } ]
[ FOR UPDATE [OF {expression_colonne, ...}] ]
```
Les éléments entre crochets sont facultatifs.

alias colonne peut servir à attribuer à la colonne un nom plus descriptif ou à abréger un nom de colonne long.

#### Exemple

<span id="page-7-2"></span>Attribuer l'alias service à la colonne serv.

<span id="page-7-5"></span><span id="page-7-3"></span>SELECT serv AS service FROM emp

Vous pouvez faire précéder le nom des rubriques par le nom ou de l'alias de la table. Par exemple, EMP.NOM\_FAMILLE ou E.NOM\_FAMILLE, où E est l'alias de la table EMP.

Vous pouvez faire précéder la première expression de colonne de l'opérateur DISTINCT. Cet opérateur supprime les rangées en double du résultat d'une requête.

Exemple

SELECT DISTINCT serv FROM emp

## <span id="page-8-0"></span>Clauses SQL

Les pilotes clients ODBC et JDBC prennent en charge les clauses SQL suivantes.

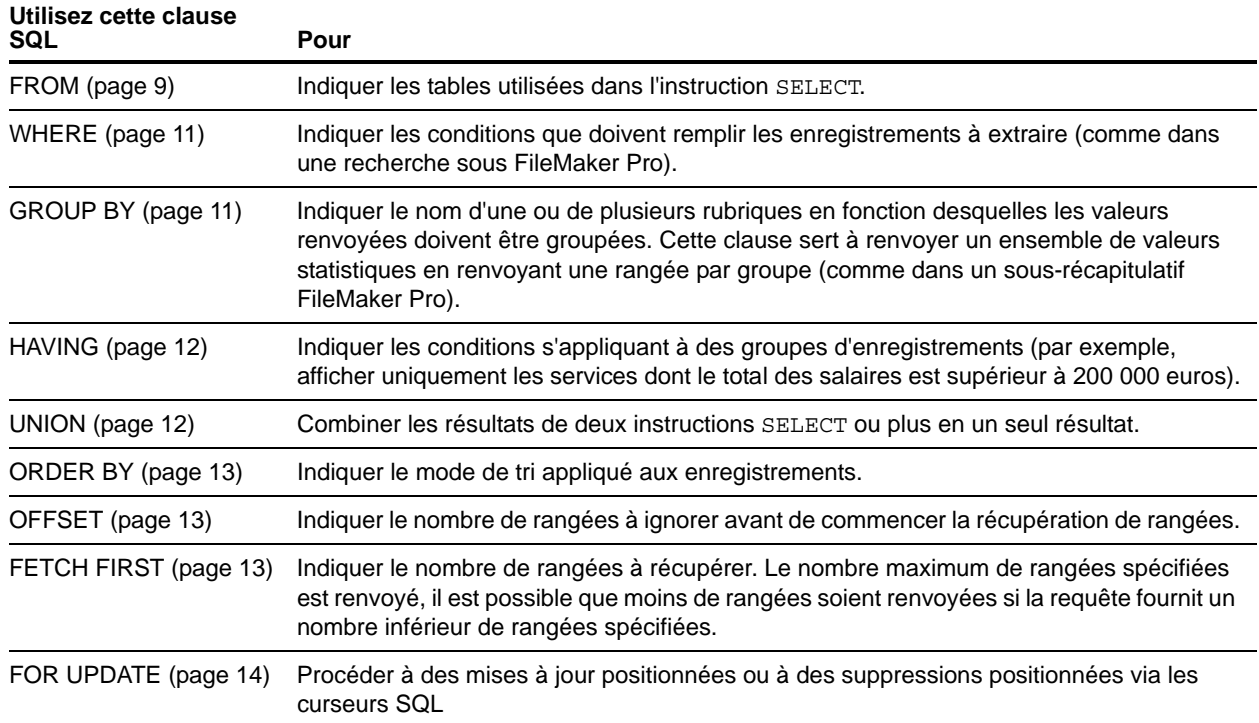

Remarque Si vous essayez de récupérer des données depuis une table sans colonne, l'instruction SELECT ne renvoie rien.

## <span id="page-8-3"></span><span id="page-8-1"></span>Clause FROM

La clause FROM indique quelles tables sont utilisées dans l'instruction SELECT. La syntaxe de cette clause est la suivante :

FROM nom\_table [alias\_table], [, nom\_table [alias\_table]]

nom\_table correspond au nom d'une table dans la base de données active. Le nom de la table doit commencer par un caractère alphabétique. Si le nom de la table commence par un caractère autre qu'un caractère alphabétique, placez-le entre des guillemets doubles (identifiant cité).

<span id="page-8-2"></span>alias table peut être utilisé pour attribuer à la table un nom plus descriptif, pour abréger un nom de table plus long ou pour inclure la même table dans la requête à plusieurs reprises (par exemple dans les liens internes).

Les noms des rubriques commencent par un caractère alphabétique. Si le nom d'une rubrique commence par un caractère autre qu'un caractère alphabétique, placez-le entre des guillemets doubles (identifiant cité).

Exemple

```
L'instruction ExecuterSQL de la rubrique intitulée _NOMFAMILLE est :
SELECT " NOMFAMILLE" from emp
```
Vous pouvez faire précéder le nom des rubriques par le nom ou de l'alias de la table.

Exemple

A partir de la spécification de table FROM employés E, vous pouvez faire référence à la rubrique NOM\_FAMILLE sous la forme E.NOM\_FAMILLE. Les alias de tables doivent être utilisés si l'instruction SELECT joint une table à elle-même.

SELECT \* FROM employés E, employés F WHERE E.id\_directeur = F.id\_employé Le signe égal (=) n'inclut que les rangées correspondantes dans le résultat.

<span id="page-9-1"></span>Si vous joignez plusieurs tables et que vous souhaitez ignorer toutes les rangées qui n'ont pas de rangées correspondantes dans les deux tables sources, vous pouvez utiliser une instruction INNER JOIN.

Exemple

```
SELECT *
  FROM Vendeurs INNER JOIN Informations_Ventes
  ON Vendeurs.ID Vendeur = Informations Ventes.ID Vendeur
```
<span id="page-9-2"></span>Si vous liez deux tables, mais ne souhaitez pas ignorer les rangées de la première table (table de «gauche»), vous pouvez utiliser LEFT OUTER JOIN.

Exemple

```
SELECT * 
   FROM Vendeurs LEFT OUTER JOIN Informations Ventes
   ON Vendeurs.ID Vendeur = Informations Ventes.ID Vendeur
Chaque rangée de la table « Vendeurs » apparaît dans la table liée.
```
#### <span id="page-9-3"></span>Remarques

- <span id="page-9-0"></span>• RIGHT OUTER JOIN n'est pas pris en charge actuellement.
- 1 FULL OUTER JOIN n'est pas pris en charge actuellement.

#### <span id="page-10-3"></span><span id="page-10-0"></span>Clause WHERE

La clause WHERE indique les conditions que les enregistrements doivent remplir pour être extraits. La clause WHERE spécifie ces conditions sous la forme suivante :

WHERE expr1 opérateur rel expr2

expr1 et expr2 peuvent être des noms de rubriques, des valeurs constantes ou des expressions.

opérateur\_rel est l'opérateur relationnel qui lie les deux expressions.

#### Exemple

Extraire le nom des employés dont le salaire est supérieur ou égal à 20 000 euros.

```
SELECT nom_famille,prénom FROM emp WHERE salaire >= 20000
```
La clause WHERE peut également utiliser des expressions telles que les suivantes :

WHERE expr1 IS NULL WHERE NOT expr2

Remarque Si vous utilisez des noms entièrement qualifiés dans la liste (de projection) SELECT, vous devez également utiliser les noms entièrement qualifiés dans la clause WHERE liée.

## <span id="page-10-2"></span><span id="page-10-1"></span>Clause GROUP BY

La clause GROUP BY indique les noms d'une ou de plusieurs rubriques devant servir à grouper les valeurs renvoyées. Cette clause sert à renvoyer un jeu de valeurs statistiques. La syntaxe de cette clause est la suivante :

#### GROUP BY colonnes

La portée de la clause GROUP BY est l'expression de table dans la clause FROM. Par conséquent, les expressions de colonne spécifiées par les colonnes doivent provenir des tables spécifiées dans la clause FROM. Une expression de colonne peut être composée d'un ou de plusieurs noms de rubriques de la table de base de données, séparés par des virgules.

#### Exemple

Faire la somme des salaires de chaque service.

SELECT id\_serv, SUM (salaire) FROM emp GROUP BY id\_serv

Cette instruction renvoie une rangée pour chaque ID de service distinct. Chaque rangée contient l'ID de service et calcule la somme des salaires des employés du service.

#### <span id="page-11-2"></span><span id="page-11-0"></span>Clause HAVING

La clause HAVING vous permet de spécifier des conditions pour des groupes d'enregistrements (par exemple, afficher uniquement les services sont le total des salaires est supérieur à 200 000 euros). La syntaxe de cette clause est la suivante :

HAVING expr1 opérateur rel expr2

expr1 et expr2 peuvent être des noms de rubriques, des valeurs constantes ou des expressions. Ces expressions n'ont pas besoin de correspondre à une expression de colonne dans la clause SELECT.

opérateur\_rel est l'opérateur relationnel qui lie les deux expressions.

Exemple

Renvoyer uniquement les services dont la somme des salaires est supérieure à 200 000 euros.

SELECT id serv, SUM (salaire) FROM emp GROUP BY id\_serv HAVING SUM (salaire) > 200000

## <span id="page-11-3"></span><span id="page-11-1"></span>Opérateur UNION

L'opérateur UNION combine les résultats de deux instructions SELECT ou plus en un seul et même résultat. Ce résultat correspond à l'ensemble des enregistrements renvoyés par les instructions SELECT. Par défaut, le système ne renvoie pas les enregistrements en double. Si vous les voulez également, employez le mot-clé ALL (UNION ALL). La syntaxe de cette clause est la suivante :

instruction\_SELECT UNION [ALL] instruction\_SELECT

Avec l'opérateur UNION, les listes de sélection de chaque instruction SELECT doivent avoir le même nombre d'expressions de colonne, avec les mêmes types de données et le même ordre.

Exemple

SELECT nom famille, salaire, date embauche FROM emp UNION SELECT nom, paie, date naissance FROM personne

L'exemple suivant n'est pas valide car les types de données des expressions de colonne sont différents (la rubrique SALAIRE de la table EMP n'emploie pas le même type de données que la rubrique NOM\_FAMILLE de la table AUGMENTATIONS). Cet exemple utilise le même nombre d'expressions de colonne dans chaque instruction SELECT, mais ces expressions ne sont pas dans le même ordre par type de données.

Exemple

SELECT nom famille, salaire FROM emp UNION SELECT salaire, nom famille FROM augmentations

#### <span id="page-12-3"></span><span id="page-12-0"></span>Clause ORDER BY

La clause ORDER BY indique comment les enregistrements doivent être triés. Si votre instruction SELECT n'inclut pas de clause ORDER BY, les enregistrements peuvent être renvoyés dans n'importe quel ordre.

La syntaxe de cette clause est la suivante :

ORDER BY {expression\_tri [DESC | ASC]}, ...

expression\_tri peut être le nom de la rubrique ou le numéro de position de l'expression de colonne à utiliser. Par défaut, le tri est croissant (ASC).

Exemples

Trier par nom\_famille, puis par prénom.

SELECT id emp, nom famille, prénom FROM emp ORDER BY nom famille, prénom

Le deuxième exemple utilise les numéros de position 2 et 3 pour obtenir le même ordre que l'exemple précédent qui spécifiait explicitement nom\_famille et prénom.

<span id="page-12-4"></span>SELECT id\_emp, nom\_famille, prénom FROM emp ORDER BY 2,3

Remarque FileMaker SQL utilise l'ordre de tri binaire Unicode, qui est différent de l'ordre de tri FileMaker Pro utilisé avec le tri d'après la langue ou de l'ordre de tri indépendant de la langue par défaut.

#### <span id="page-12-1"></span>Clauses OFFSET et FETCH FIRST

Les clauses OFFSET et FETCH FIRST permettent de renvoyer une plage de rangées en commençant par un point de départ donné dans un ensemble de résultats. La capacité à limiter les rangées récupérées dans des ensembles de résultats étendus vous permet de passer les données en revue et d'améliorer l'efficacité.

La clause OFFSET indique le nombre de rangées à ignorer avant de commencer à renvoyer des données. Si la clause OFFSET n'est pas utilisée dans une instruction SELECT, la rangée de départ sera 0. La clause FETCH FIRST indique le nombre de rangées à renvoyer, sous la forme d'un entier non signé supérieur ou égal à 1 ou sous la forme d'un pourcentage, depuis le point de départ indiqué dans la clause OFFSET. Si les deux clauses OFFSET et FETCH FIRST sont utilisées dans une instruction SELECT, la clause OFFSET doit être prioritaire.

Les clauses OFFSET et FETCH FIRST ne sont pas prises en charge dans les sous-requêtes.

#### Format OFFSET

<span id="page-12-2"></span>Le format OFFSET est le suivant :

OFFSET n {ROWS | ROW} ]

n est un entier non signé. Si n est supérieur au nombre de rangées renvoyées dans l'ensemble de résultats, alors rien ne sera renvoyé et aucun message d'erreur n'apparaîtra. ROWS est l'équivalent de ROW.

#### <span id="page-13-2"></span>Format FETCH FIRST

Le format FETCH FIRST est le suivant :

FETCH FIRST [ n [ PERCENT ] ] { ROWS | ROW } {ONLY | WITH TIES } ]  $n$  indique le nombre de rangées à renvoyer. La valeur par défaut est 1 si  $n$  est exclu.

 $n$  est un entier non signé supérieur ou égal à 1 à moins qu'il soit suivi par PERCENT. Si  $n$  est suivi par PERCENT, la valeur peut être une valeur fractionnelle positive ou un entier non signé.

<span id="page-13-5"></span>ROWS est l'équivalent de ROW.

WITH TIES doit être utilisé avec la clause ORDER BY.

<span id="page-13-4"></span>WITH TIES permet de renvoyer davantage de rangées contrairement à la valeur spécifiée dans FETCH car les rangées homologues, ces rangées qui ne sont pas distinctes et basées sur la clause ORDER BY, sont également renvoyées.

#### Exemples

Renvoyer des informations depuis la 26ème rangée de l'ensemble de résultats triés par nom\_famille, puis par prénom.

SELECT id\_emp, nom\_famille, prénom FROM emp ORDER BY nom\_famille, prénom OFFSET 25 ROWS

Indiquer que vous voulez uniquement renvoyer dix rangées.

SELECT id emp, nom famille, prénom FROM emp ORDER BY nom famille, prénom OFFSET 25 ROWS FETCH FIRST 10 ROWS ONLY

Renvoyer dix rangées et leurs rangées homologues (rangées qui ne sont pas distinctes et basées sur la clause ORDER BY).

SELECT id\_emp, nom\_famille, prénom FROM emp ORDER BY nom\_famille, prénom OFFSET 25 ROWS FETCH FIRST 10 ROWS WITH TIES

#### <span id="page-13-3"></span><span id="page-13-0"></span>Clause FOR UPDATE

<span id="page-13-1"></span>La clause FOR UPDATE verrouille les enregistrements pour des mises à jour positionnées ou des suppressions positionnées via les curseurs SQL. La syntaxe de cette clause est la suivante :

FOR UPDATE [OF expressions colonne]

expressions colonne est une liste de noms de rubriques de la table de base de données que vous souhaitez mettre à jour, séparés par une virgule. expressions\_colonne est facultatif et est ignoré.

#### Exemple

Renvoyer tous les enregistrements de la base de données d'employés dont la valeur de la rubrique SALAIRE est supérieure à 20 000 euros.

```
SELECT * FROM emp WHERE salaire > 20000 
  FOR UPDATE OF nom, prénom, salaire
```
Lorsque chaque enregistrement est récupéré, il est verrouillé. Si vous mettez à jour l'enregistrement ou que vous le supprimez, le verrou est maintenu jusqu'à ce que vous validiez la modification. Sinon, le verrou disparaît lorsque vous passez à l'enregistrement suivant.

Exemples

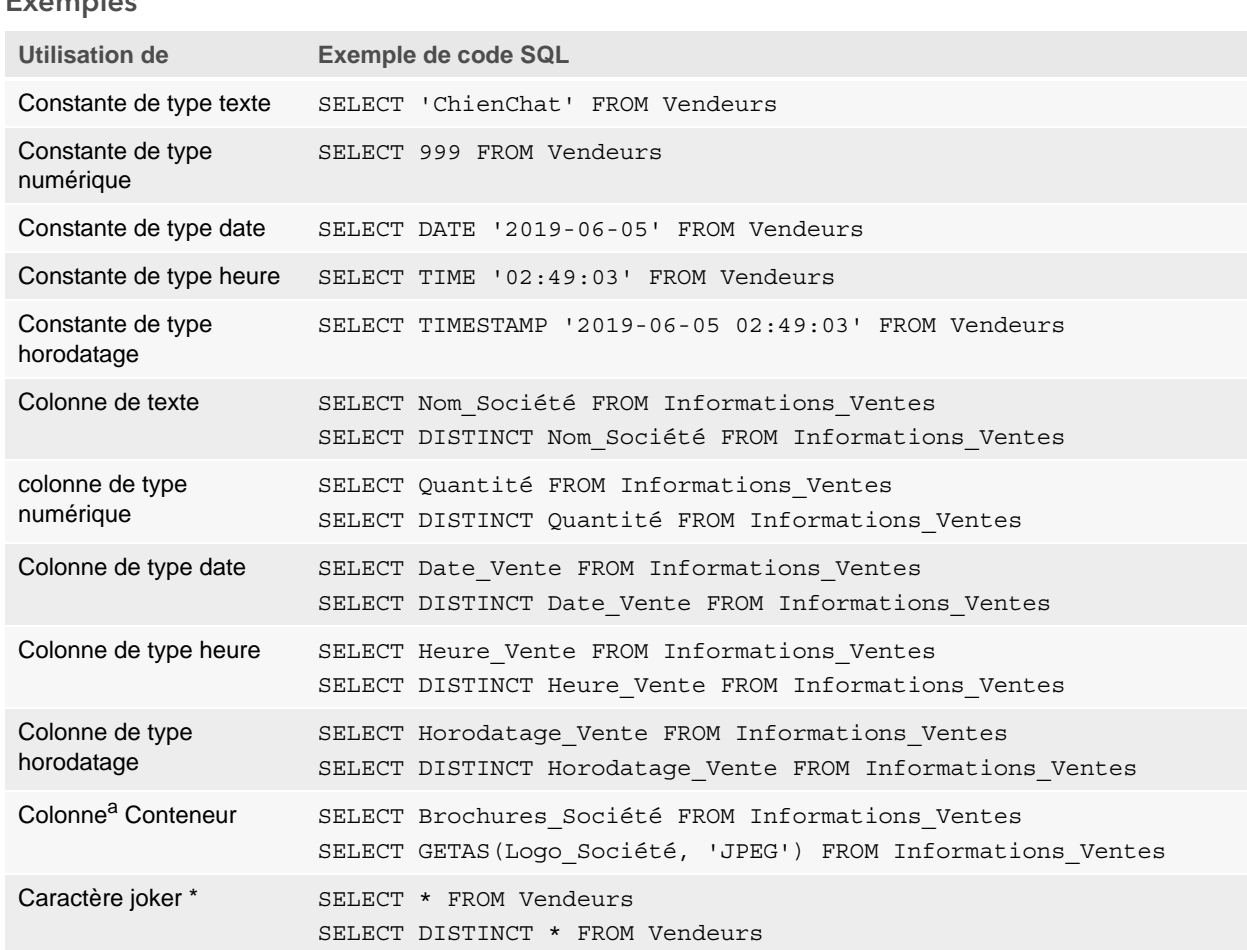

<span id="page-14-2"></span>a. Un conteneur de fichier de base de données est une rubrique qui contient un fichier de base de données FileMaker.

#### Notes à propos des exemples

Une colonne est une référence à une rubrique dans un fichier de base de données FileMaker. (Cette rubrique peut contenir plusieurs valeurs distinctes.)

Le caractère générique (\*) est une manière plus courte de dire « tout ». L'exemple SELECT \* FROM Vendeurs fait apparaître toutes les colonnes de la table Vendeurs. L'exemple SELECT DISTINCT \* FROM Vendeurs fait apparaître toutes les rangées uniques de la table Vendeurs (sans doublons).

1 FileMaker ne stocke pas de données pour les chaînes vides. Les requêtes suivantes ne renvoient donc jamais d'enregistrement :

```
SELECT * FROM test WHERE c =''
SELECT * FROM test WHERE c <>''
```
1 Si vous utilisez SELECT avec des données binaires, vous devez utiliser la fonction GetAs() pour indiquer le flux à renvoyer. Consultez la section [«Récupération du contenu d'une rubrique](#page-15-0)  [Conteneur : fonctions CAST\(\) et GetAs\(\)»,](#page-15-0) pour plus d'informations.

#### <span id="page-15-0"></span>Récupération du contenu d'une rubrique Conteneur : fonctions CAST() et GetAs()

<span id="page-15-3"></span>Depuis une rubrique Conteneur, vous pouvez récupérer des informations de référence de fichier, des données binaires ou des données appartenant à un type de fichier particulier.

- <span id="page-15-1"></span>1 Pour récupérer des informations de référence de fichier depuis une rubrique Conteneur, comme le chemin d'accès à un fichier, à une image ou à une séquence QuickTime, utilisez la fonction CAST() avec une instruction SELECT.
- 1 S'il existe des données de fichier ou des données binaires JPEG, l'instruction SELECT avec la fonction GetAS(nom rubrique, 'JPEG') récupère des données au format binaire ; sinon, l'instruction SELECT avec un nom de rubrique renvoie la valeur NULL.

#### Exemple

Pour récupérer des informations de référence de fichier, utilisez la fonction CAST() avec une instruction SELECT.

```
SELECT CAST(Brochures Société AS VARCHAR) FROM Informations Ventes
Dans cet exemple :
```
- 1 Si vous avez inséré un fichier dans la rubrique Conteneur en utilisant FileMaker Pro, mais que vous avez enregistré uniquement une référence dans le fichier, l'instruction SELECT récupère les informations de référence du fichier comme étant du type SQL\_VARCHAR.
- 1 Si vous avez inséré le contenu d'un fichier dans la rubrique Conteneur en utilisant FileMaker Pro, l'instruction SELECT récupère le nom de ce fichier.
- 1 Si vous avez importé un fichier dans la rubrique Conteneur depuis une autre application, l'instruction SELECT affiche « ? » (le fichier apparaît sous la forme **Untitled.dat** dans FileMaker Pro).

Pour récupérer des données binaires, vous pouvez utiliser l'instruction SELECT avec la fonction GetAs() de l'une des façons suivantes :

 $\blacksquare$  Lorsque vous utilisez la fonction GetAs () avec l'option DEFAULT, vous récupérez le flux maître du conteneur sans devoir définir explicitement le type de flux.

#### <span id="page-15-2"></span>Exemple

SELECT GetAs(Brochures Société, DEFAULT) FROM Informations Ventes

**Pour récupérer un type de flux individuel depuis un conteneur, utilisez la fonction GetAs () et** indiquez le type du fichier en fonction du mode d'insertion des données dans la rubrique Conteneur dans FileMaker Pro.

#### Exemple

Si les données ont été insérées à l'aide de la commande **Insérer** > **Fichier**, indiquez 'FILE' dans la fonction GetAs().

SELECT GetAs(Brochures\_Société, 'FILE') FROM Informations\_Ventes

#### Exemple

Si les données ont été insérées à l'aide de la commande **Insérer** > **Image**, faites glisser et déposez le fichier ou copiez-le depuis le Presse-papiers et indiquez l'un des types de fichiers répertoriés dans le tableau ci-dessous, par exemple, 'JPEG'.

SELECT GetAs(Logo\_Société, 'JPEG') FROM Icônes\_Société

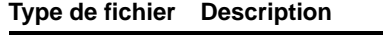

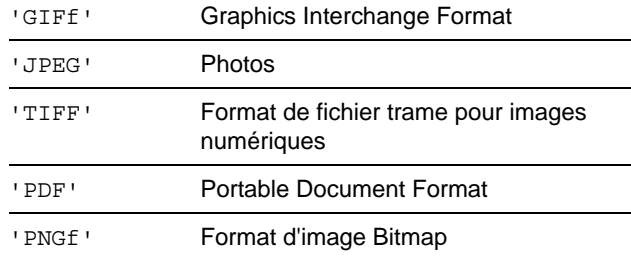

#### <span id="page-16-2"></span><span id="page-16-0"></span>Instruction DELETE

L'instruction DELETE permet de supprimer des enregistrements d'une table de base de données. La syntaxe de l'instruction DELETE est la suivante :

DELETE FROM nom table [ WHERE { conditions } ]

Remarque La clause WHERE indique quels enregistrements doivent être supprimés. Si vous n'incluez pas le mot-clé WHERE, tous les enregistrements de la table seront supprimés (mais la table restera intacte).

#### Exemple

Supprimer un enregistrement de la table emp.

DELETE FROM emp WHERE id\_emp = 'E10001'

Chaque instruction DELETE supprime chaque enregistrement réunissant les conditions définies dans la clause WHERE. Ici, chaque enregistrement contenant l'ID d'employé E10001 est supprimé. Les ID d'employés étant uniques dans la table Employés, un seul enregistrement est supprimé.

#### <span id="page-16-3"></span><span id="page-16-1"></span>Instruction INSERT

L'instruction INSERT permet de créer des enregistrements dans une table de base de données. Vous pouvez spécifier, au choix :

- 1 Une liste de valeurs à insérer sous la forme d'un nouvel enregistrement
- 1 Une instruction SELECT permettant de copier les données d'une autre table et de les insérer sous forme de nouveaux enregistrements

La syntaxe de l'instruction INSERT est la suivante :

```
INSERT INTO nom_table [(nom_col, ...)] VALUES (expr, ...)
```
<span id="page-17-5"></span>nom\_col est une liste facultative de noms de colonnes qui indique le nom et l'ordre des colonnes dont les valeurs sont spécifiées dans la clause VALUES. Si vous omettez nom\_col, les expressions de valeur (expr) doivent fournir des valeurs pour toutes les colonnes définies dans la table et elles doivent figurer dans le même ordre que les colonnes définies pour la table. nom col peut également indiquer la répétition d'une rubrique, par exemple : lastDates [4].

<span id="page-17-2"></span>expr représente la liste d'expressions donnant les valeurs des colonnes du nouvel enregistrement. Généralement, les expressions sont les valeurs constantes des colonnes (mais il peut également s'agir d'une sous-requête). Les valeurs de type chaîne de caractères doivent être placées entre guillemets simples ('). Pour inclure un guillemet simple (correspondant à une apostrophe) dans une valeur de type chaîne de caractères placée entre guillemets simples, utilisez deux guillemets simples consécutifs (par exemple 'L''instance').

<span id="page-17-3"></span>Les sous-requêtes doivent être entre parenthèses.

#### Exemple

Insérer une liste d'expressions.

INSERT INTO emp (nom\_famille, prénom, id\_emp, salaire, date\_embauche) VALUES ('Martin', 'Robert', 'E22345', 27500, DATE '2019-06-05')

<span id="page-17-4"></span><span id="page-17-1"></span>Chaque instruction INSERT ajoute un enregistrement à la table de base de données. Ici, nous avons ajouté un enregistrement à la table emp de la base de données. Les valeurs sont spécifiées pour cinq colonnes. Les autres colonnes de la table n'ont pas reçu de valeur. Autrement dit, leur valeur est nulle.

<span id="page-17-0"></span>Remarque Dans les types de données de conteneur, vous ne pouvez utiliser INSERT que pour du texte, à moins de préparer une déclaration paramétrée et de générer le flux de données depuis votre application. Pour utiliser des données binaires, vous pouvez simplement assigner le nom de fichier en l'insérant entre des guillemets simples ou utiliser la fonction PutAs(). Lorsque vous spécifiez un nom de fichier, le type de fichier est déduit de l'extension de fichier :

```
INSERT INTO nom_table (nom_conteneur) VALUES(? AS 'nomfichier.extension 
fichier')
```
Les types de fichiers non pris en charge seront insérés en tant que type FILE.

Lorsque vous utilisez la fonction PutAs(), indiquez le type : PutAs(col, 'type'), où la valeur du type est un type de fichier pris en charge comme décrit dans la section [« Récupération du](#page-15-0)  [contenu d'une rubrique Conteneur : fonctions CAST\(\) et GetAs\(\) », page 16.](#page-15-0)

L'instruction SELECT est une requête qui renvoie des valeurs pour chaque valeur nom\_col spécifiée dans la liste de noms de colonnes. L'utilisation d'une instruction SELECT plutôt qu'une liste d'expressions de valeurs vous permet de sélectionner un ensemble de rangées dans une table et de l'insérer dans une autre table à l'aide d'une instruction INSERT unique.

Exemple

Utiliser une instruction SELECT pour l'insertion.

```
INSERT INTO emp1 (prénom, nom_famille, id_emp, service, salaire)
  SELECT prénom, nom famille, id emp, service, salaire from emp
  WHERE service = 'D050'
```
Dans ce type d'instruction INSERT, le nombre de colonnes à insérer doit être le même que celui des colonnes spécifiées dans l'instruction SELECT. La liste de colonnes à insérer doit être identique aux colonnes de l'instruction SELECT comme c'est le cas avec une liste d'expressions de valeurs dans l'autre type d'instruction INSERT. Par exemple, la première colonne insérée correspond à la première colonne sélectionnée, la deuxième à la deuxième colonne sélectionnée, et ainsi de suite.

La taille et le type de données de ces colonnes correspondantes doivent être compatibles. Chaque colonne de la liste SELECT doit avoir un type de données accepté par le pilote client ODBC ou JDBC pour une opération INSERT/UPDATE habituelle sur la colonne correspondante de la liste INSERT. Les valeurs sont tronquées si la taille de la valeur de la colonne SELECT est supérieure à celle de la colonne INSERT correspondante.

L'instruction SELECT est évaluée avant l'insertion de valeurs.

#### <span id="page-18-1"></span><span id="page-18-0"></span>Instruction UPDATE

L'instruction UPDATE permet de modifier les enregistrements d'une table de base de données. La syntaxe de l'instruction UPDATE est la suivante :

UPDATE nom table SET nom col = expr, ... [ WHERE  $\{$  conditions  $\}$  ] nom\_col est le nom d'une colonne dont la valeur doit être modifiée. Vous pouvez modifier plusieurs colonnes dans la même instruction.

expr est la nouvelle valeur de la colonne.

Généralement, les expressions sont les valeurs constantes des colonnes (mais il peut également s'agir d'une sous-requête). Les valeurs de type chaîne de caractères doivent être placées entre guillemets simples ('). Pour inclure un guillemet simple (correspondant à une apostrophe) dans une valeur de type chaîne de caractères placée entre guillemets simples, utilisez deux guillemets simples consécutifs (par exemple 'L''instance').

Les sous-requêtes doivent être entre parenthèses.

La clause WHERE peut être toute clause valide. Elle détermine les enregistrements à modifier.

#### Exemple

Appliquer l'instruction UPDATE à la table emp.

UPDATE emp SET salaire=32000, exempt=1 WHERE id\_emp = 'E10001'

Cette instruction UPDATE a pour effet de modifier chaque enregistrement réunissant les conditions définies dans la clause WHERE. Ici, il s'agit de changer le salaire et le statut d'exemption pour tous les employés dont l'ID est E10001. Les ID des employés étant uniques dans la table Employés, un seul enregistrement est mis à jour.

#### Exemple

Appliquer l'instruction UPDATE à la table emp avec une sous-requête. UPDATE emp SET salaire =  $(SELECT \, avg(salaire) \, from \, emp)$  WHERE id emp = 'E10001'

<span id="page-19-1"></span>Ici, le salaire dont l'ID d'employé est E10001 est remplacé par le salaire moyen de la société.

Remarque Dans les types de données de conteneur, vous ne pouvez utiliser UPDATE qu'avec du texte, à moins de préparer une déclaration paramétrée et de générer le flux de données depuis votre application. Pour utiliser des données binaires, vous pouvez simplement assigner le nom de fichier en l'insérant entre des guillemets simples ou utiliser la fonction PutAs(). Lorsque vous spécifiez un nom de fichier, le type de fichier est déduit de l'extension de fichier :

UPDATE nom\_table SET (nom\_conteneur) = ? AS 'nomfichier.extension fichier' Les types de fichiers non pris en charge seront insérés en tant que type FILE.

<span id="page-19-0"></span>Lorsque vous utilisez la fonction PutAs(), indiquez le type : PutAs(col, 'type'), où la valeur du type est un type de fichier pris en charge comme décrit dans la section [« Récupération du](#page-15-0)  [contenu d'une rubrique Conteneur : fonctions CAST\(\) et GetAs\(\) », page 16.](#page-15-0)

## <span id="page-20-1"></span><span id="page-20-0"></span>Instruction CREATE TABLE

L'instruction CREATE TABLE permet de créer une table dans un fichier de base de données. La syntaxe de l'instruction CREATE TABLE est la suivante :

CREATE TABLE nom table ( liste éléments de table [, liste éléments de table...] ) Dans cette instruction, vous devez indiquer le nom et le type de données de chaque colonne.

- nom table correspond au nom de la table. nom table est limité à 100 caractères. Aucune table portant ce nom ne doit avoir été définie. Le nom de la table doit commencer par un caractère alphabétique. Si le nom de la table commence par un caractère autre qu'un caractère alphabétique, placez-le entre des guillemets doubles (identifiant cité).
- Le format de liste éléments table est le suivant :

```
nom_rubrique type_rubrique [[répétitions]]
[DEFAULT expr] [UNIQUE | NOT NULL | PRIMARY KEY | GLOBAL] 
[EXTERNAL chaîne_chemin_relatif [SECURE | OPEN chaîne_chemin_calc]]
```
nom rubrique correspond au nom de la rubrique. Les noms de rubriques doivent être uniques. Les noms des rubriques commencent par un caractère alphabétique. Si le nom d'une rubrique commence par un caractère autre qu'un caractère alphabétique, placez-le entre des guillemets doubles (identifiant cité).

#### Exemple

```
L'instruction CREATE TABLE de la rubrique intitulée _NOMFAMILLE est :
CREATE TABLE " EMPLOYES" (ID INT PRIMARY KEY, " PRENOM" VARCHAR(20),
" NOMFAMILLE" VARCHAR(20))
```
• Pour les répétitions de l'instruction CREATE TABLE, spécifiez une rubrique multivaluée en utilisant un nombre entre 1 et 32 000 entre crochets après le type de rubrique.

#### Exemple

```
ID_EMPLOYE INT[4]
NOMFAMILLE VARCHAR(20)[4]
```
1 type\_rubrique peut être l'un des éléments suivants : NUMERIC, DECIMAL, INT, DATE, TIME, TIMESTAMP, VARCHAR, CHARACTER VARYING, BLOB, VARBINARY, LONGVARBINARY ou BINARY VARYING. Pour NUMERIC et DECIMAL, vous pouvez définir la précision et l'échelle. Par exemple : DECIMAL(10,0). Pour TIME et TIMESTAMP, vous pouvez définir la précision. Par exemple : TIMESTAMP(6). Pour VARCHAR et CHARACTER VARYING, vous pouvez définir la longueur de la chaîne.

Exemple

<span id="page-20-2"></span>VARCHAR(255)

1 Le mot-clé DEFAULT vous permet de définir une valeur par défaut pour une colonne. Pour expr, vous pouvez utiliser une valeur constante ou une expression. Les expressions autorisées sont les suivantes : USER, USERNAME, CURRENT\_USER, CURRENT\_DATE, CURDATE, CURRENT\_TIME, CURTIME, CURRENT\_TIMESTAMP, CURTIMESTAMP et NULL.

- <span id="page-21-5"></span>1 Quand vous définissez une colonne comme étant UNIQUE, l'option de validation **Unique** est sélectionnée automatiquement pour la rubrique correspondante dans le fichier de base de données FileMaker.
- <span id="page-21-3"></span>1 Quand vous définissez une colonne en tant que NOT NULL, l'option de validation **Non vide** est sélectionnée automatiquement pour la rubrique correspondante dans le fichier de base de données FileMaker. La rubrique est marquée en tant que **Valeur requise** dans l'onglet **Rubriques** de la boîte de dialogue Gérer la base de données de FileMaker Pro.
- <span id="page-21-4"></span>• Pour définir une colonne en tant que rubrique Conteneur, utilisez BLOB, VARBINARY ou BINARY VARYING en guise de type\_rubrique.
- <span id="page-21-1"></span>**-** Pour définir une colonne en tant que rubrique Conteneur stockant les données en externe, utilisez le mot-clé EXTERNAL. L'élément chaîne\_chemin\_relatif définit le dossier dans lequel les données sont stockées en externe, par rapport à l'emplacement de la base de données FileMaker. Ce chemin doit être défini en tant que répertoire de base dans la boîte de dialogue Gérer les conteneurs de FileMaker Pro. Vous devez préciser SECURE pour un stockage sécurisé ou OPEN pour un stockage ouvert. Si vous utilisez un stockage ouvert, l'élément chaîne chemin calc correspond au dossier figurant dans le dossier chaîne chemin relatif où les objets Conteneur doivent être stockés. Le chemin doit utiliser des barres obliques (/) dans le nom de dossier.

#### Exemples

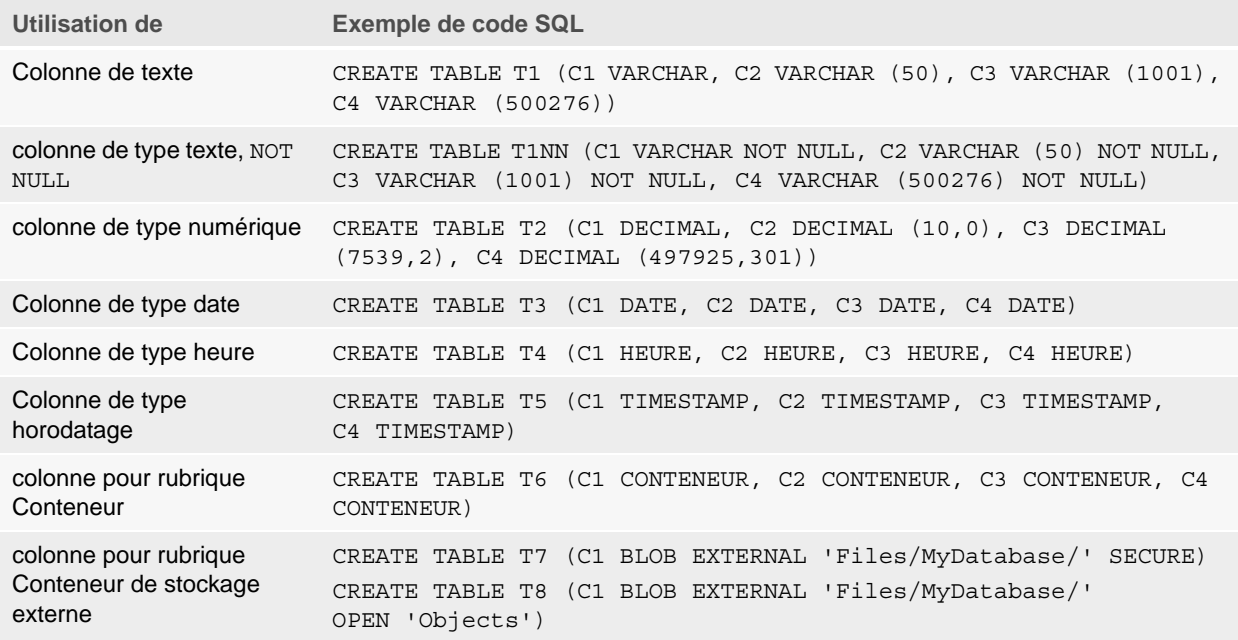

## <span id="page-21-0"></span>Instruction TRUNCATE TABLE

<span id="page-21-2"></span>L'instruction TRUNCATE TABLE permet de supprimer rapidement tous les enregistrements d'une table spécifiée, vidant la table de toutes ses données.

TRUNCATE TABLE nom\_table

Vous ne pouvez pas spécifier de clause WHERE avec l'instruction TRUNCATE TABLE. L'instruction TRUNCATE TABLE supprime tous les enregistrements.

Seuls les enregistrements de la table spécifiée par nom\_table sont supprimés. Les enregistrements des tables liées ne sont pas affectés.

L'instruction TRUNCATE TABLE doit verrouiller tous les enregistrements de la table afin de pouvoir supprimer leurs données. Si un enregistrement de la table est verrouillé par un autre utilisateur, FileMaker renvoie le code d'erreur 301 (« L'enregistrement est utilisé par un autre utilisateur »).

#### <span id="page-22-2"></span><span id="page-22-0"></span>Instruction ALTER TABLE

L'instruction ALTER TABLE permet de modifier la structure d'une table existante dans un fichier de base de données. Chaque instruction ne permet de modifier qu'une seule colonne. Les formats de l'instruction ALTER TABLE sont les suivants :

```
ALTER TABLE nom table ADD [COLUMN] définition colonne
ALTER TABLE nom table DROP [COLUMN] nom colonne non qualifié
ALTER TABLE nom table ALTER [COLUMN] définition colonne SET DEFAULT expr
ALTER TABLE nom_table ALTER [COLUMN] définition_colonne DROP DEFAULT 
Vous devez connaître la structure de la table et savoir comment vous souhaitez la modifier avant 
d'utiliser l'instruction ALTER TABLE.
```
#### Exemples

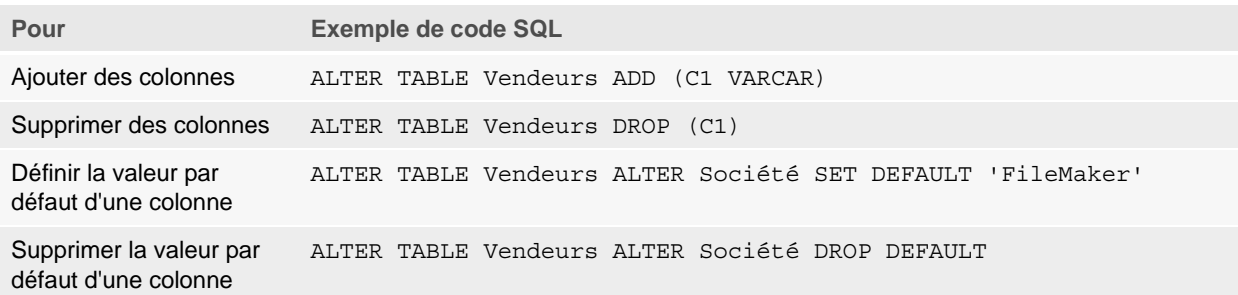

Remarque SET DEFAULT et DROP DEFAULT n'affectent pas les rangées existantes de la table, mais modifient la valeur par défaut des rangées ajoutées par la suite à la table.

#### <span id="page-22-3"></span><span id="page-22-1"></span>Instruction CREATE INDEX

L'instruction CREATE INDEX permet d'accélérer les recherches dans votre fichier de base de données. La syntaxe de l'instruction CREATE INDEX est la suivante :

CREATE INDEX ON nom\_table.nom\_col CREATE INDEX ON nom\_table (nom\_col)

CREATE INDEX ne fonctionne qu'avec une colonne unique (les index multi-colonne ne sont pas pris en charge). Les index ne sont pas autorisés sur les colonnes correspondant à des rubriques de données de conteneur ou statistique, à des rubriques employant des options de stockage global ou à des rubriques de type calcul non stockées.

Quand vous créez un index pour une colonne de type texte, l'option de stockage **Minimal** est sélectionnée automatiquement dans **Indexation** pour la rubrique correspondante du fichier de base de données FileMaker. Quand vous créez un index pour une colonne qui n'est pas de type texte (ou pour une colonne de type texte au format japonais), l'option de stockage **Tout** est sélectionnée automatiquement dans **Indexation** pour la rubrique correspondante du fichier de base de données FileMaker.

Quand vous créez un index pour une colonne, l'option de stockage **Indexation automatique si nécessaire** est sélectionnée automatiquement dans **Indexation** pour la rubrique correspondante du fichier de base de données FileMaker.

FileMaker crée automatiquement les index selon les besoins. L'utilisation de CREATE INDEX entraîne la génération immédiate de l'index plutôt qu'à la demande.

#### Exemple

```
CREATE INDEX ON Vendeurs.ID_vendeur
```
#### <span id="page-23-2"></span><span id="page-23-0"></span>Instruction DROP INDEX

L'instruction DROP INDEX permet de supprimer un index d'un fichier de base de données. La syntaxe de l'instruction DROP INDEX est la suivante :

```
DROP INDEX ON nom_table.nom_col
DROP INDEX ON nom table (nom col)
```
Vous pouvez supprimer un index quand votre fichier de base de données est trop volumineux ou quand vous n'employez pas souvent une rubrique dans les requêtes.

Si les performances de vos requêtes ne sont pas satisfaisantes et que vous travaillez sur un fichier de base de données FileMaker extrêmement volumineux contenant un grand nombre de rubriques de type texte indexées, pensez à supprimer les index de certaines rubriques. Pensez également à supprimer les index des rubriques que vous utilisez rarement dans des instructions SELECT.

Quand vous supprimez un index pour une colonne, l'option de stockage **Aucun** est sélectionnée et l'option **Indexation automatique si nécessaire** est désélectionnée automatiquement dans **Indexation** pour la rubrique correspondante du fichier de base de données FileMaker.

<span id="page-23-4"></span>L'attribut PREVENT INDEX CREATION n'est pas pris en charge.

Exemple

DROP INDEX ON Vendeurs.ID\_Vendeur

## <span id="page-23-1"></span>Expressions SQL

<span id="page-23-3"></span>Vous pouvez utiliser des expressions dans les clauses WHERE, HAVING et ORDER BY des instructions SELECT pour créer des requêtes de base de données complexes et détaillées. Les éléments d'expression valides sont les suivants :

- Noms de rubriques
- **Constantes**
- **Notification en virgule flottante/scientifique**
- **Opérateurs numériques**
- **D** Opérateurs de caractères
- **D** Opérateurs de dates
- **Opérateurs relationnels**
- **Opérateurs logiques**
- **E** Fonctions

#### <span id="page-24-3"></span><span id="page-24-0"></span>Noms de rubriques

L'expression la plus courante est un simple nom de rubrique, tel que calc ou Informations\_Ventes.ID\_facture.

#### <span id="page-24-2"></span><span id="page-24-1"></span>**Constantes**

Les constantes sont des valeurs qui ne changent pas. Par exemple, dans l'expression PRIX \* 1,05, la valeur 1,05 est une constante. Vous pouvez également affecter la valeur 30 à la constante Nombre de jours en juin.

Les valeurs de type constante doivent être placées entre guillemets simples ('). Pour inclure un guillemet simple (correspondant à une apostrophe) dans une constante de type chaîne de caractères placée entre guillemets simples, utilisez deux guillemets simples consécutifs (par exemple 'L''instance').

<span id="page-24-4"></span>Dans les applications ODBC et JDBC, FileMaker accepte les constantes de date, d'heure et d'horodatage au format ODBC/JDBC entre accolades ({}).

Exemples

- $\bullet$  {D '2019-06-05'}
- $\blacksquare$  {T '14:35:10'}
- $\sqrt{TS}$  '2019-06-05 14:35:10'}

FileMaker permet d'utiliser la version en majuscules ou en minuscules des spécificateurs de type (D, T, TS). Vous pouvez utiliser le nombre d'espaces souhaité après le spécificateur de type ou bien n'inclure aucun espace.

FileMaker accepte également les formats de date et d'heure ISO syntaxe SQL-92 sans accolades.

Exemples

- 1 DATE 'AAAA-MM-JJ'
- **TIME 'HH:MM:SS'**
- 1 TIMESTAMP 'AAAA-MM-JJ HH:MM:SS'

La fonction ExecuterSQL de FileMaker Pro n'accepte que les formats de date et d'heure ISO syntaxe SQL-92 sans accolades.

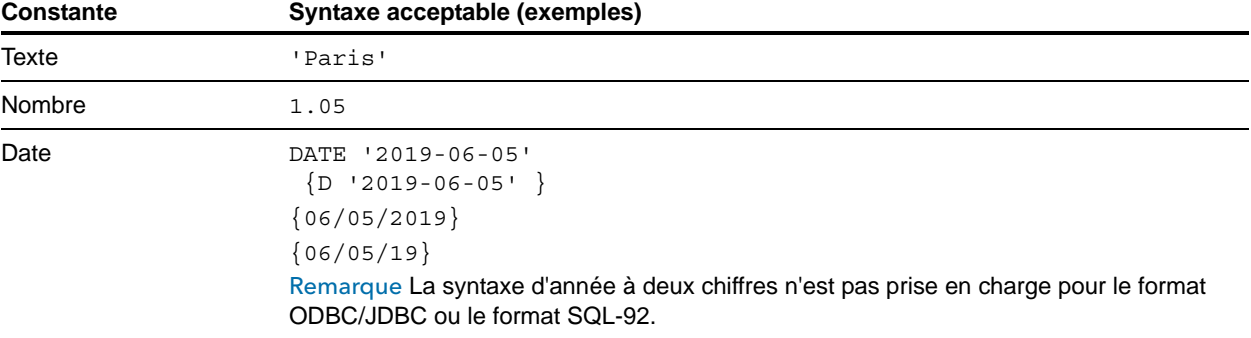

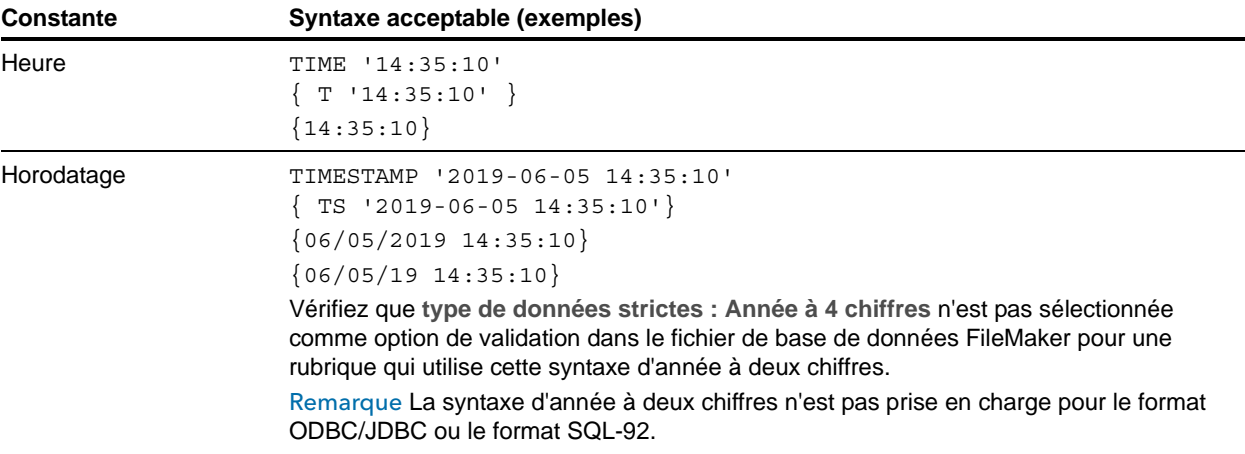

Lors de la saisie de valeurs de date et d'heure, faites correspondre le format de la configuration locale du fichier de base de données. Par exemple, si la base de données a été créée sur un système italien, utilisez les formats italiens de date et d'heure.

#### <span id="page-25-4"></span><span id="page-25-0"></span>Notification en virgule flottante/scientifique

Les nombres peuvent être exprimés à l'aide d'une notation scientifique.

#### Exemple

SELECT colonne1 / 3.4E+7 FROM table1 WHERE calc < 3.4E-6 \* colonne2

#### <span id="page-25-6"></span><span id="page-25-1"></span>Opérateurs numériques

Vous pouvez inclure les opérateurs suivants dans une expression numérique : +, -, \*, /, et ^ ou \*\* (puissance).

Vous pouvez faire précéder des expressions numériques par un signe plus (+) ou moins (-) unaire.

## <span id="page-25-5"></span><span id="page-25-2"></span>Opérateurs de caractères

Vous pouvez concaténer des caractères. Dans les exemples suivants, nom\_famille a pour valeur 'MARTIN ' et prénom a pour valeur 'ROBERT ':

<span id="page-25-3"></span>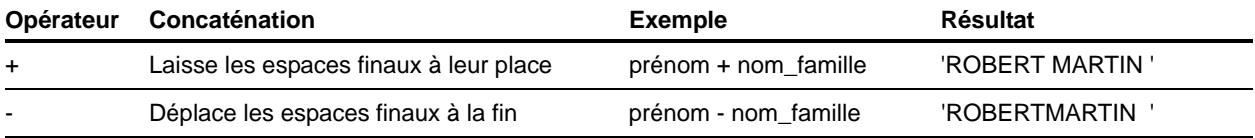

## <span id="page-26-0"></span>Opérateurs de dates

<span id="page-26-2"></span>Vous pouvez modifier des dates. Dans les exemples suivants, date\_embauche a pour valeur DATE '2019-01-30'.

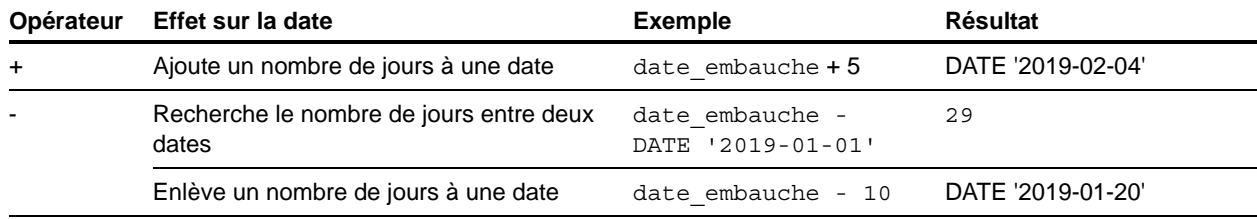

#### Exemples supplémentaires

<span id="page-26-3"></span>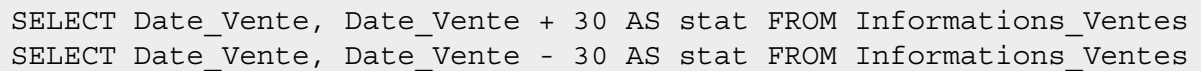

## <span id="page-26-1"></span>Opérateurs relationnels

<span id="page-26-13"></span><span id="page-26-12"></span><span id="page-26-11"></span><span id="page-26-10"></span><span id="page-26-9"></span><span id="page-26-8"></span><span id="page-26-7"></span><span id="page-26-6"></span><span id="page-26-5"></span><span id="page-26-4"></span>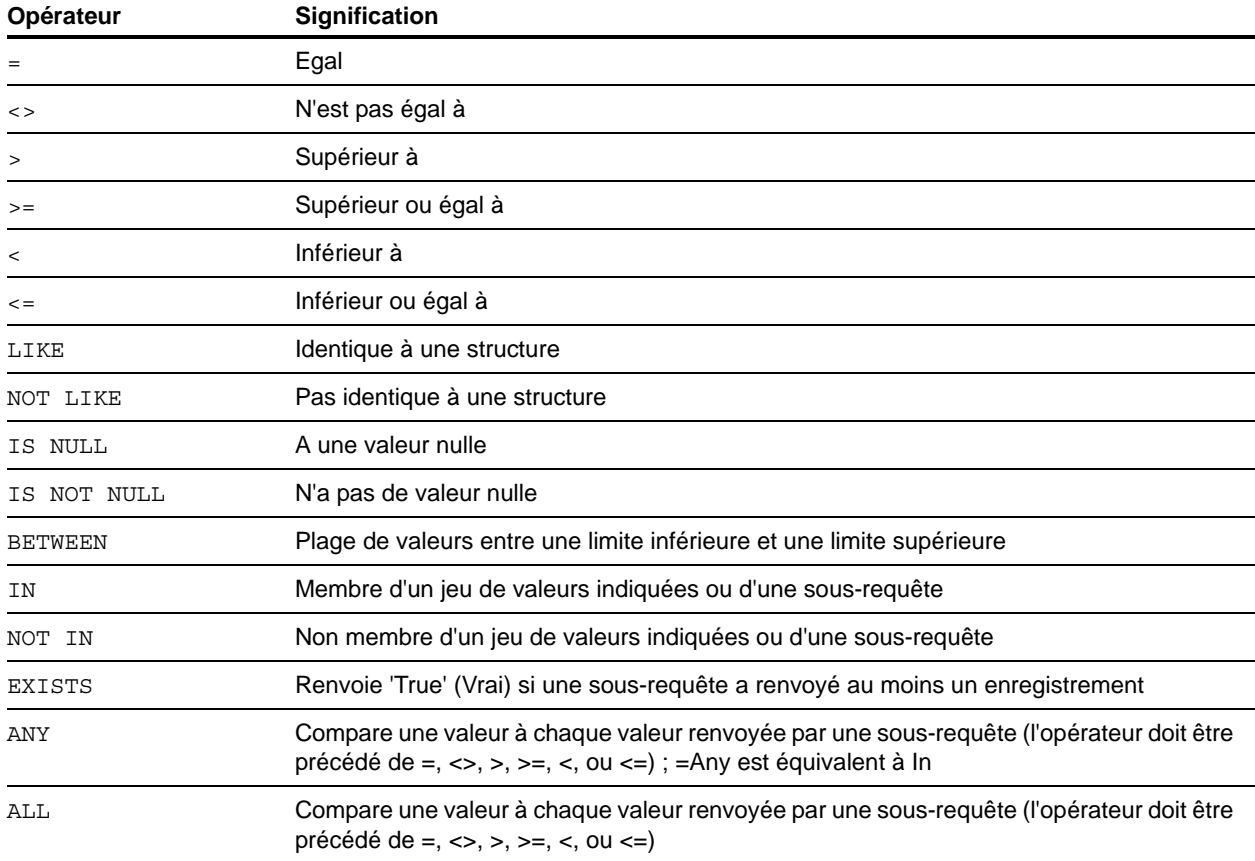

#### Exemple

```
SELECT Informations Ventes.ID Facture FROM Informations Ventes
   WHERE Informations Ventes.ID Vendeur = 'SP-1'
SELECT Informations_Ventes.Quantité FROM Informations_Ventes 
   WHERE Informations Ventes.ID Facture <> 125
SELECT Informations Ventes. Quantité FROM Informations Ventes
  WHERE Informations Ventes.Quantité > 3000
SELECT Informations Ventes.Heure Vente FROM Informations Ventes
   WHERE Informations Ventes.Heure Vente < '12:00:00'
SELECT Informations Ventes.Nom Société FROM Informations Ventes
   WHERE Informations Ventes.Nom Société LIKE '%Université'
SELECT Informations Ventes.Nom Société FROM Informations Ventes
   WHERE Informations_Ventes.Nom_Société NOT LIKE '%Université'
SELECT Informations Ventes.Montant FROM Informations Ventes
   WHERE Informations_Ventes.Montant IS NULL
SELECT Informations Ventes.Montant FROM Informations Ventes
   WHERE Informations Ventes.Montant IS NOT NULL
SELECT Informations Ventes.ID Facture FROM Informations Ventes
  WHERE Informations Ventes. ID Facture BETWEEN 1 AND 10
SELECT COUNT(Informations Ventes.ID Facture) AS stat
   FROM Informations Ventes WHERE Informations Ventes.ID FACTURE IN
(50,250,100)
SELECT COUNT(Informations Ventes.ID Facture) AS stat
   FROM Informations Ventes WHERE Informations Ventes.ID FACTURE NOT IN
(50,250,100)
SELECT COUNT(Informations Ventes.ID Facture) AS stat FROM
Informations_Ventes 
   WHERE Informations Ventes.ID FACTURE NOT IN
(SELECT Informations_Ventes.ID_Facture
   FROM Informations Ventes WHERE Informations Ventes.ID Vendeur = 'SP-4')
SELECT *
  FROM Informations Ventes WHERE EXISTS
(SELECT Informations_Ventes.Quantité
  FROM Informations_Ventes WHERE Informations_Ventes.ID_Vendeur IS NOT 
NULL)
SELECT *
   FROM Informations Ventes WHERE Informations Ventes. Quantité = ANY
(SELECT Informations_Ventes.Quantité
  FROM Informations Ventes WHERE Informations Ventes.ID Vendeur = 'SP-1')
SELECT *
  FROM Informations_Ventes WHERE Informations_Ventes.Quantité = ALL 
(SELECT Informations_Ventes.Quantité
  FROM Informations Ventes WHERE Informations Ventes.ID Vendeur IS NULL)
```
#### <span id="page-28-4"></span><span id="page-28-2"></span><span id="page-28-0"></span>Opérateurs logiques

<span id="page-28-6"></span>Vous pouvez combiner deux conditions ou davantage. Ces conditions doivent être liées par AND ou OR, sous la forme :

<span id="page-28-5"></span>salaire =  $40000$  AND exempt =  $1$ 

L'opérateur logique NOT sert à inverser la signification comme suit :

```
NOT (salaire = 40000 AND exempt = 1)
```
Exemple

```
SELECT * FROM Informations Ventes WHERE Informations Ventes.Nom Société
  NOT LIKE '%Université' AND Informations_Ventes.Montant > 3000
SELECT * FROM Informations Ventes WHERE
(Informations_Ventes.Nom_Société
   LIKE '%Université' OR Informations_Ventes.Montant > 3000)
   AND Informations Ventes.ID Vendeur = 'SP-1'
```
#### <span id="page-28-3"></span><span id="page-28-1"></span>Ordre de priorité des opérateurs

Au fur et à mesure que les expressions se compliquent, l'ordre dans lequel elles sont évaluées devient important. Le tableau suivant montre dans quel ordre les opérateurs sont évalués. Les opérateurs de la première ligne sont évalués en premier et ainsi de suite. Les opérateurs qui figurent sur une même ligne sont évalués de gauche à droite dans l'expression.

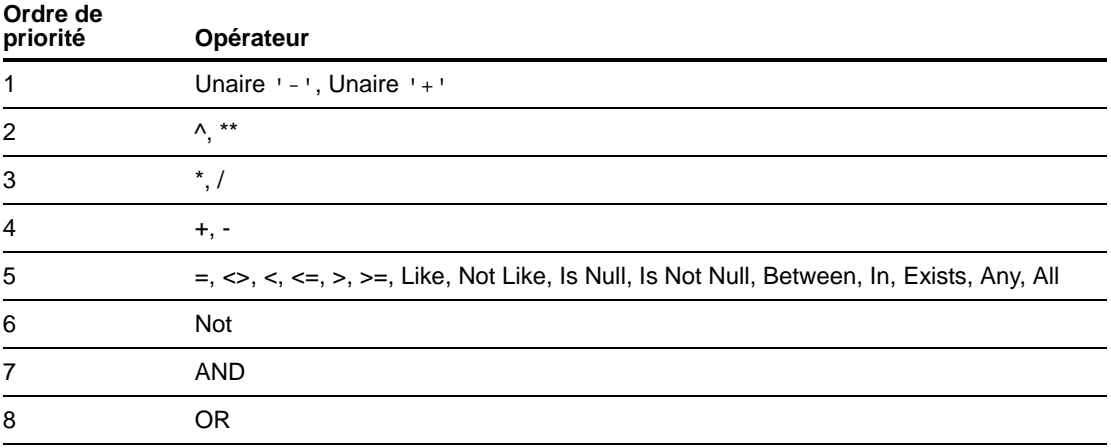

Exemples

```
WHERE salaire > 4000 OR date embauche > (DATE '2008-01-30') AND serv =
'D101'
```
Comme l'opérateur AND est évalué en premier, cette requête extrait les employés du service D101 embauchés après le 30.01.08, ainsi que les employés dont le salaire est supérieur à 40 000 euros quel que soit leur service ou leur date d'embauche.

Pour forcer la clause à être évaluée dans un ordre différent, utilisez des parenthèses pour spécifier les conditions à évaluer en premier.

```
WHERE (salaire > 40000 OR date embauche > DATE '2008-01-30') AND serv
= 10101
```
Cet exemple extrait les employés du service D101 dont le salaire est supérieur à 40 000 euros ou qui ont été embauchés après le mercredi 30 janvier 2008.

## <span id="page-29-0"></span>Fonctions SQL

<span id="page-29-2"></span>Le langage SQL de FileMaker prend en charge un grand nombre de fonctions à utiliser dans des expressions. Certaines des fonctions renvoient des chaînes de caractères, des nombres, des dates de retour et d'autres renvoient des valeurs qui varient selon les conditions remplies par les arguments de fonctions.

#### <span id="page-29-3"></span><span id="page-29-1"></span>Fonctions statistiques

Les fonctions statistiques renvoient une valeur unique à partir d'un jeu d'enregistrements. Vous pouvez employer une fonction statistique dans une instruction SELECT avec un nom de rubrique (par exemple, AVG(SALAIRE)) ou en combinaison avec une expression de colonne (par exemple, AVG (SALAIRE \* 1,07)).

Vous pouvez faire précéder l'expression de colonne par l'opérateur DISTINCT pour éliminer les doublons.

Exemple

```
COUNT (DISTINCT nom_famille)
Dans cet exemple, seules les valeurs de nom de famille uniques sont comptées.
```
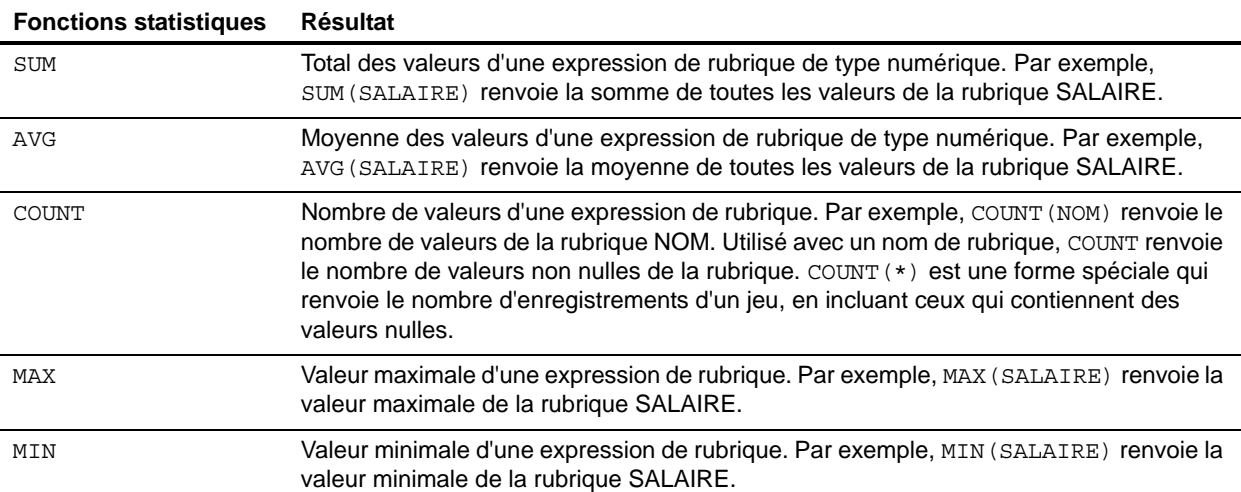

Exemple

```
SELECT SUM (Informations Ventes.Quantité) AS stat FROM Informations Ventes
SELECT AVG (Informations Ventes.Quantité) AS stat FROM Informations Ventes
SELECT COUNT (Informations Ventes.Quantité) AS stat FROM Informations Ventes
SELECT MAX (Informations Ventes.Quantité) AS stat FROM Informations Ventes
  WHERE Informations Ventes.Quantité < 3000
SELECT MIN (Informations Ventes.Quantité) AS stat
FROM Informations Ventes
   WHERE Informations Ventes.Quantité > 3000
```
Vous ne pouvez pas utiliser de fonction statistique comme argument d'autres fonctions. Si vous le faites, FileMaker renvoie le code d'erreur 8309 (« Les expressions contenant des statistiques ne sont pas prises en charge »). Par exemple, l'instruction suivante n'est pas valide car la fonction statistique SUM ne peut pas être utilisée comme argument de la fonction ROUND :

Exemple

SELECT ROUND(SUM(salaire), 0) FROM paie

Cependant, les fonctions statistiques peuvent utiliser des fonctions qui renvoient des nombres comme arguments. L'instruction suivante est valide :

Exemple

```
SELECT SUM(ROUND(salaire, 0)) FROM paie
```
<span id="page-30-9"></span><span id="page-30-8"></span><span id="page-30-7"></span><span id="page-30-6"></span><span id="page-30-5"></span><span id="page-30-4"></span><span id="page-30-3"></span><span id="page-30-2"></span><span id="page-30-1"></span>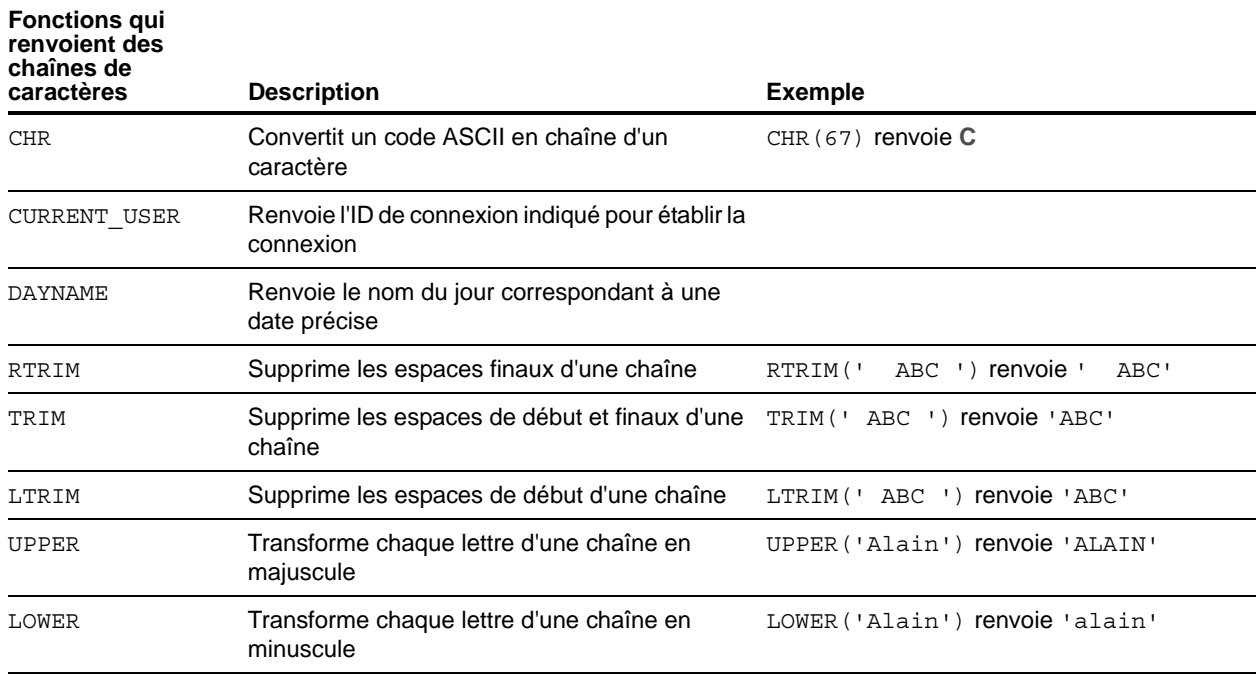

#### <span id="page-30-0"></span>Fonctions qui renvoient des chaînes de caractères

<span id="page-31-6"></span><span id="page-31-5"></span><span id="page-31-2"></span><span id="page-31-1"></span><span id="page-31-0"></span>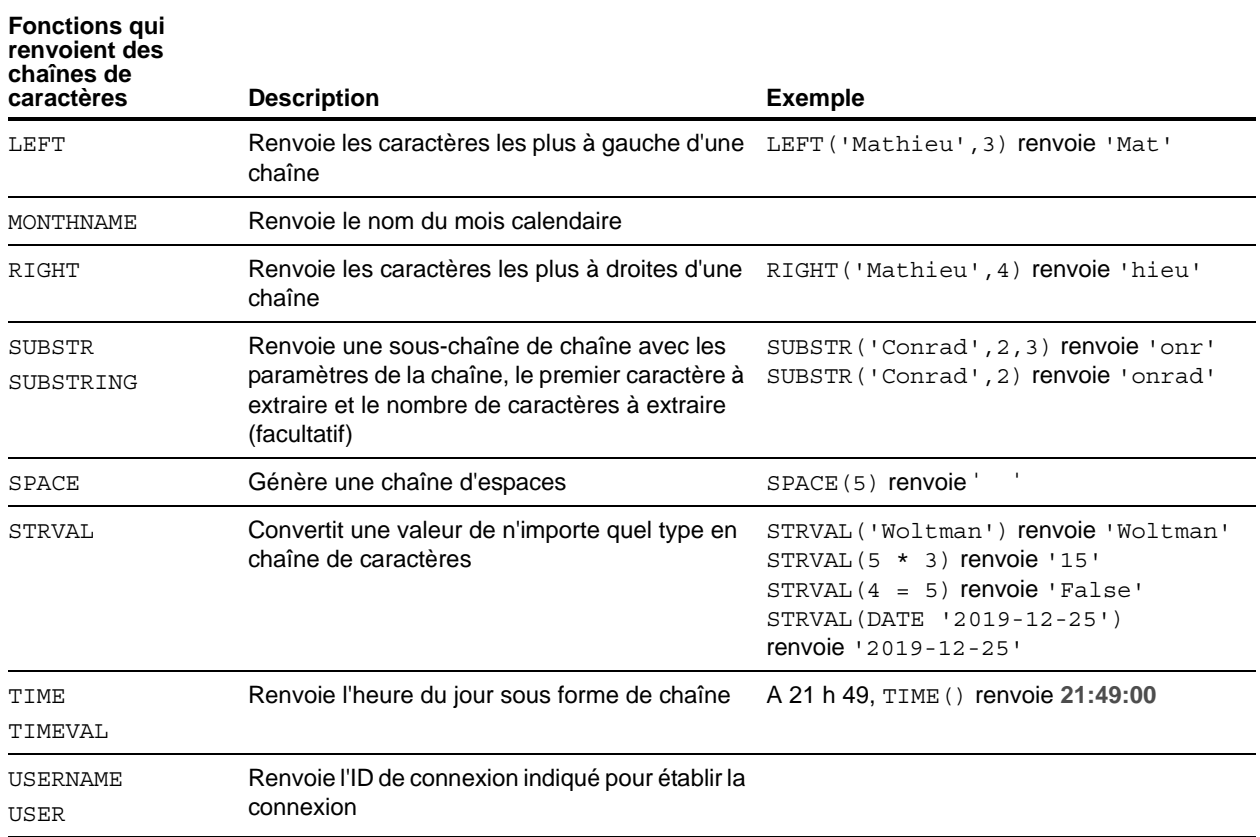

<span id="page-31-9"></span><span id="page-31-8"></span><span id="page-31-7"></span><span id="page-31-4"></span><span id="page-31-3"></span>Remarque La fonction TIME() n'est plus utilisée. Utilisez le standard SQL CURRENT\_TIME pour la remplacer.

#### Exemple

```
SELECT CHR(67) + SPACE(1) + CHR(70) FROM Vendeurs
SELECT RTRIM(' ' + Vendeurs.ID Vendeur) AS agg FROM Vendeurs
SELECT TRIM(SPACE(1) + Vendeurs.ID_Vendeur) AS stat FROM Vendeurs
SELECT LTRIM(' ' + Vendeurs.ID Vendeur) AS agg FROM Vendeurs
SELECT UPPER(Vendeurs.Vendeur) AS stat FROM Vendeurs
SELECT LOWER(Vendeurs.Vendeur) AS stat FROM Vendeurs
SELECT LEFT(Vendeurs.Vendeur, 5) AS stat FROM Vendeurs
SELECT RIGHT(Vendeurs.Vendeur, 7) AS stat FROM Vendeurs
SELECT SUBSTR(Vendeurs.ID_Vendeur, 2, 2) + SUBSTR(Vendeurs.ID_Vendeur, 4, 2) 
AS stat FROM Vendeurs
SELECT SUBSTR(Vendeurs.ID_Vendeur, 2) + SUBSTR(Vendeurs.ID_Vendeur, 4) AS 
stat FROM Vendeurs
SELECT SPACE(2) + Vendeurs.ID_Vendeur AS ID_Vendeur FROM Vendeurs
SELECT STRVAL('60506') AS stat FROM Informations_Ventes WHERE 
Informations_Ventes.Facture =1
```
#### <span id="page-32-0"></span>Fonctions qui renvoient des nombres

<span id="page-32-11"></span><span id="page-32-10"></span><span id="page-32-9"></span><span id="page-32-8"></span><span id="page-32-7"></span><span id="page-32-6"></span><span id="page-32-5"></span><span id="page-32-4"></span><span id="page-32-3"></span><span id="page-32-2"></span><span id="page-32-1"></span>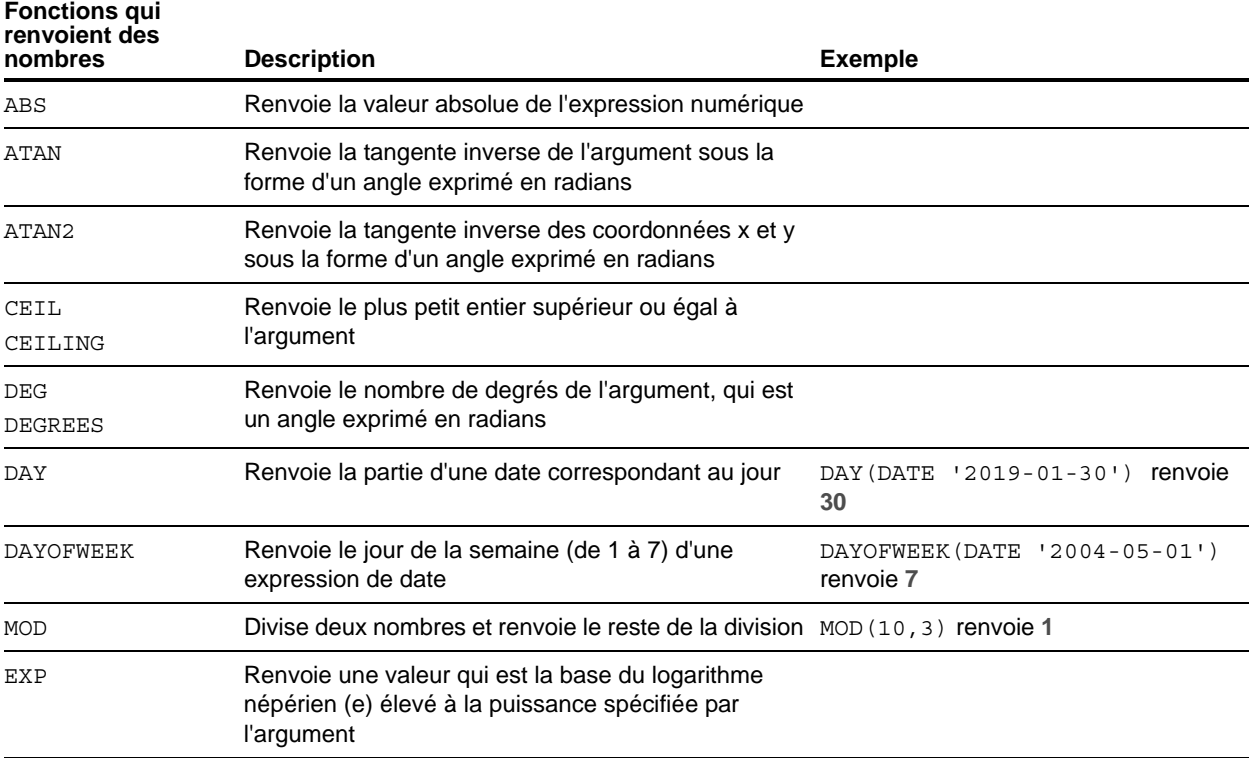

<span id="page-33-19"></span><span id="page-33-18"></span><span id="page-33-17"></span><span id="page-33-16"></span><span id="page-33-15"></span><span id="page-33-14"></span><span id="page-33-13"></span><span id="page-33-12"></span><span id="page-33-11"></span><span id="page-33-10"></span><span id="page-33-9"></span><span id="page-33-8"></span><span id="page-33-7"></span><span id="page-33-6"></span><span id="page-33-5"></span><span id="page-33-4"></span><span id="page-33-3"></span><span id="page-33-2"></span><span id="page-33-1"></span><span id="page-33-0"></span>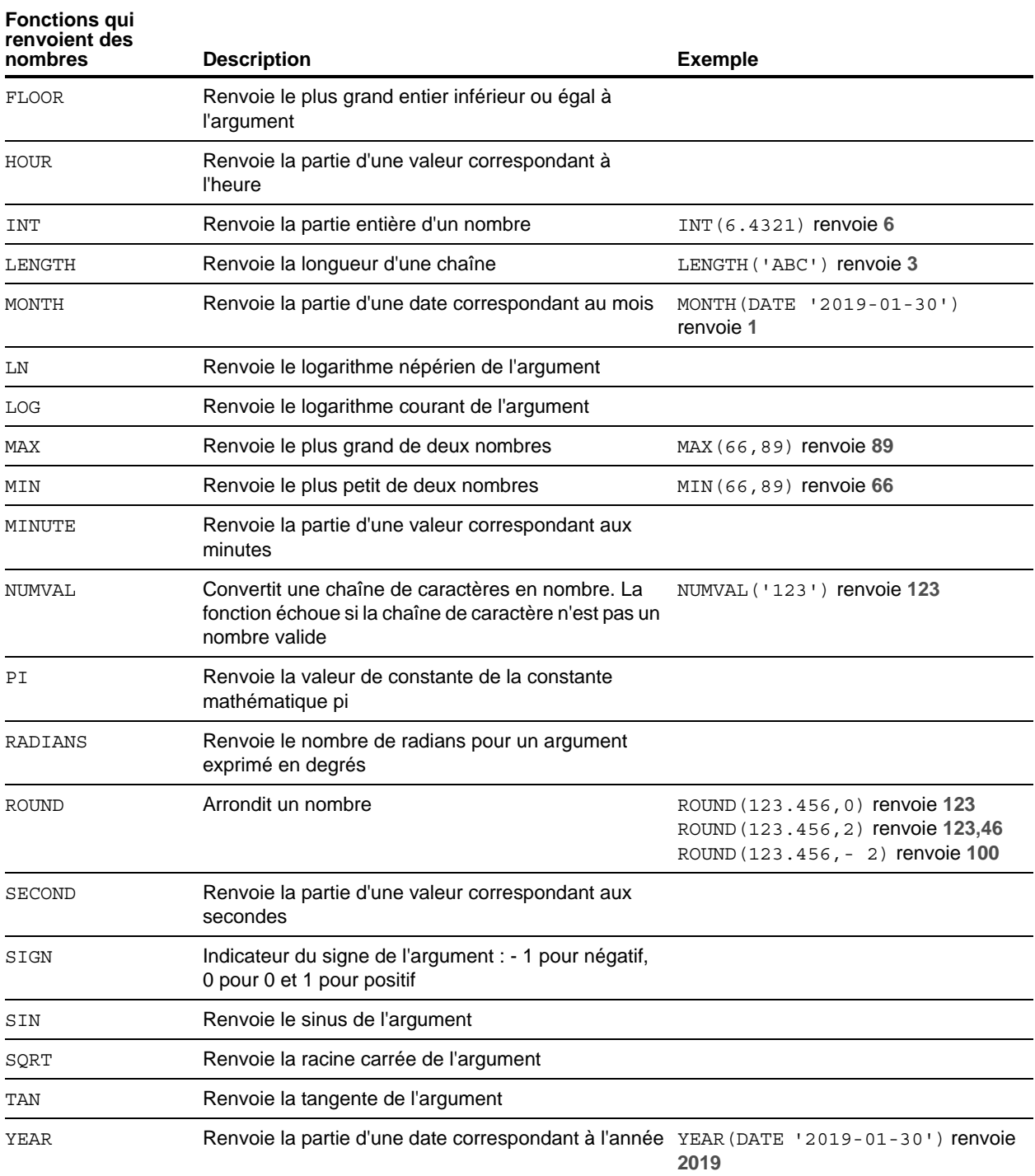

## <span id="page-34-0"></span>Fonctions qui renvoient des dates

<span id="page-34-9"></span><span id="page-34-6"></span><span id="page-34-5"></span><span id="page-34-4"></span><span id="page-34-3"></span><span id="page-34-2"></span><span id="page-34-1"></span>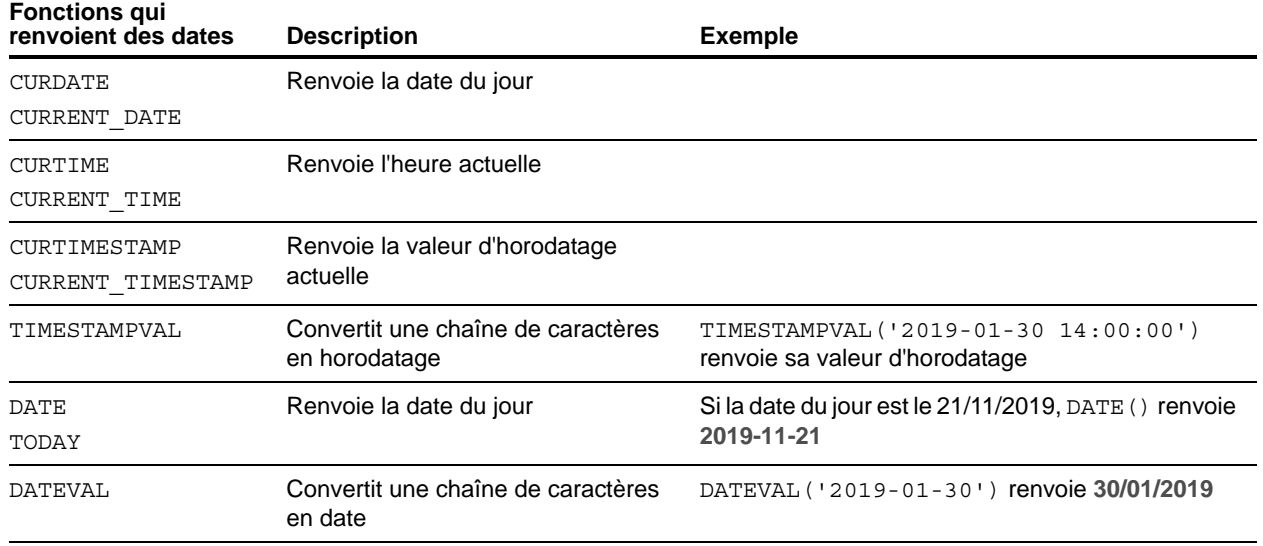

<span id="page-34-10"></span><span id="page-34-8"></span><span id="page-34-7"></span>Remarque La fonction DATE() n'est plus utilisée. Utilisez le standard SQL CURRENT\_DATE pour la remplacer.

## <span id="page-35-0"></span>Fonctions conditionnelles

<span id="page-35-3"></span><span id="page-35-2"></span><span id="page-35-1"></span>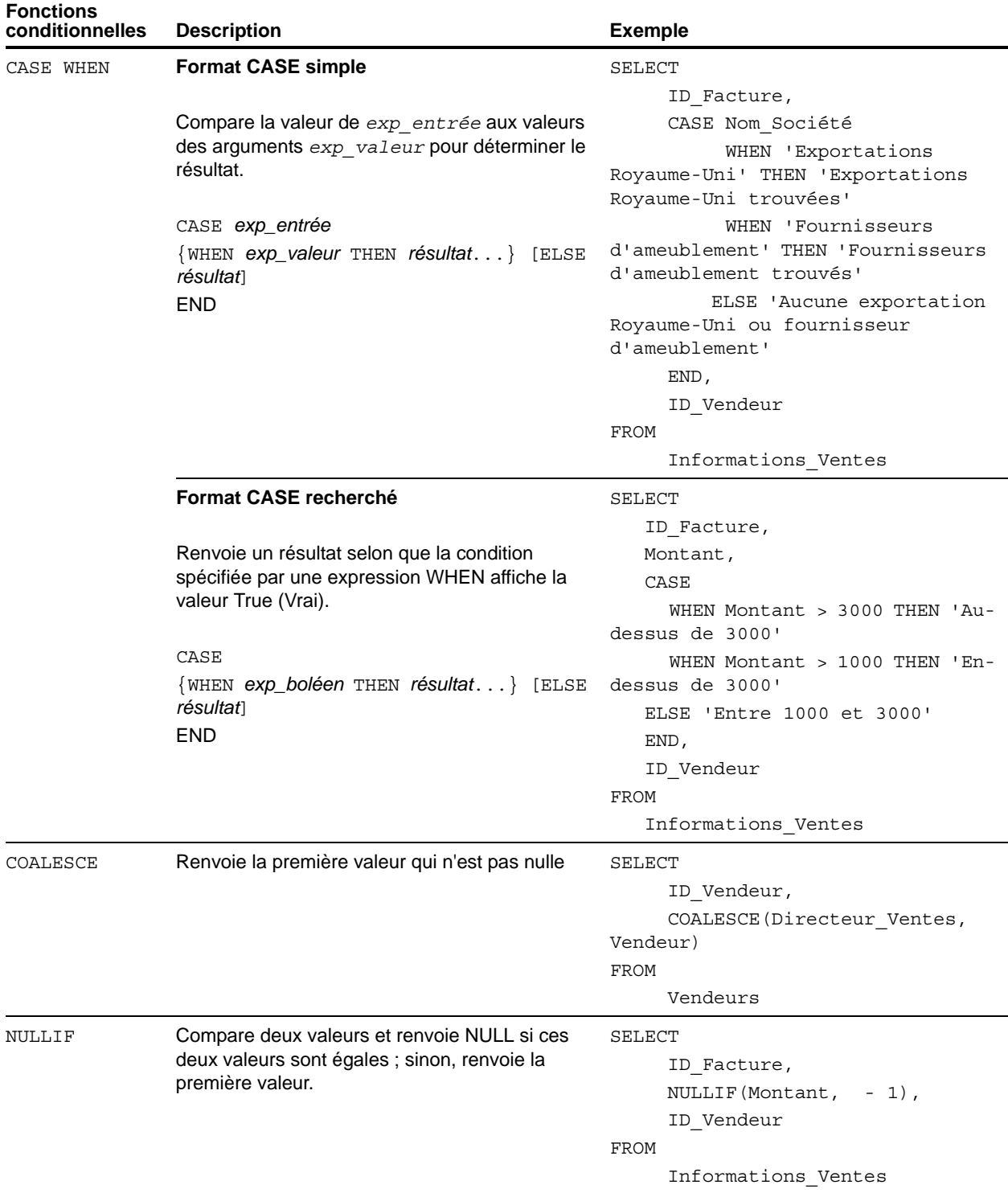

## <span id="page-36-0"></span>Objets système FileMaker

Les fichiers de base de données FileMaker incluent les objets système suivants, auxquels vous pouvez accéder à l'aide de requêtes SQL.

## <span id="page-36-9"></span><span id="page-36-1"></span>Tables système FileMaker

Chaque fichier de base de données FileMaker inclut deux tables système : FileMaker\_Tables et FileMaker\_Fields. Pour les applications ODBC, ces tables sont incluses dans les informations renvoyées par la fonction de catalogue SQLTables. Pour les applications JDBC, ces tables sont incluses dans les informations renvoyées par la méthode getTables de l'objet DatabaseMetaData. Les tables peuvent également être utilisées dans les fonctions ExecuterSQL.

#### Table FileMaker\_Tables

La table FileMaker Tables contient des informations sur les tables de base de données définies dans le fichier FileMaker.

La table FileMaker\_Tables inclut une rangée pour chaque occurrence de table du graphe de liens avec les colonnes suivantes :

- <span id="page-36-12"></span><span id="page-36-11"></span>• TableName : nom de l'occurrence de table.
- <span id="page-36-3"></span>■ TableId : ID unique de l'occurrence de table.
- 1 BaseTableName : nom de la table de base de données à partir de laquelle l'occurrence de table a été créée.
- <span id="page-36-2"></span>1 BaseFileName : nom de fichier FileMaker du fichier de base de données qui contient la table de base de données.
- <span id="page-36-10"></span>1 ModCount : nombre total de modifications effectuées dans cette table.

#### Exemple

SELECT TableName FROM FileMaker\_Tables WHERE TableName LIKE 'Sales%'

#### Table FileMaker\_Fields

La table FileMaker Fields contient des informations sur les rubriques définies dans le fichier FileMaker.

La table FileMaker Fields inclut les colonnes suivantes :

- TableName : nom de la table qui contient la rubrique.
- <span id="page-36-8"></span><span id="page-36-6"></span>■ FieldName : nom de la rubrique.
- <span id="page-36-5"></span>FieldType : type de données SQL de la rubrique.
- FieldId : ID unique de la rubrique.
- <span id="page-36-4"></span>1 FieldClass : l'une des trois valeurs suivantes : Summary pour les rubriques Récapitulatif ; Calculated pour les résultats calculés ou Normal.
- <span id="page-36-7"></span>1 FieldReps : nombre de répétitions de la rubrique.
- 1 ModCount : nombre total de modifications effectuées dans cette table.

Exemple

SELECT \* FROM FileMaker Fields WHERE TableName='Sales'

## <span id="page-37-0"></span>Colonnes système FileMaker

FileMaker ajoute des colonnes système (rubriques) à toutes les rangées (enregistrements) de toutes les tables définies dans le fichier FileMaker. Pour les applications ODBC, ces colonnes sont incluses dans les informations renvoyées par la fonction de catalogue SQLSpecialColumns. Pour les applications JDBC, ces colonnes sont incluses dans les informations renvoyées par la méthode getVersionColumns de l'objet DatabaseMetaData. Les colonnes peuvent également être utilisées dans les fonctions ExecuterSQL.

#### <span id="page-37-1"></span>Colonne ROWID

La colonne système ROWID contient l'ID unique de l'enregistrement. Il s'agit de la même valeur que celle renvoyée par la fonction Obtenir(IDEnreg) de FileMaker Pro.

#### <span id="page-37-2"></span>Colonne ROWMODID

La colonne système ROWMODID contient le nombre total de modifications effectuées dans l'enregistrement actif. Il s'agit de la même valeur que celle renvoyée par la fonction Obtenir(NombreModificationsEnreg) de FileMaker Pro.

Exemple

SELECT ROWID, ROWMODID FROM MaTable WHERE ROWMODID > 3

## <span id="page-38-0"></span>Mots-clés SQL réservés

<span id="page-38-2"></span><span id="page-38-1"></span>Cette section répertorie les mots-clés réservés qui ne doivent pas être utilisés comme noms de colonnes, de tables, d'alias ou d'autres objets définis par l'utilisateur. Si vous obtenez des erreurs de syntaxe, ces erreurs peuvent être dues à l'utilisation de l'un de ces mots-clés réservés. Si vous souhaitez utiliser l'un d'entre eux, utilisez des guillemets pour éviter que le mot ne soit traité comme un mot-clé.

#### Exemple

Utilisez le mot-clé DEC comme nom d'élément de données.

create table t ("dec" numeric)

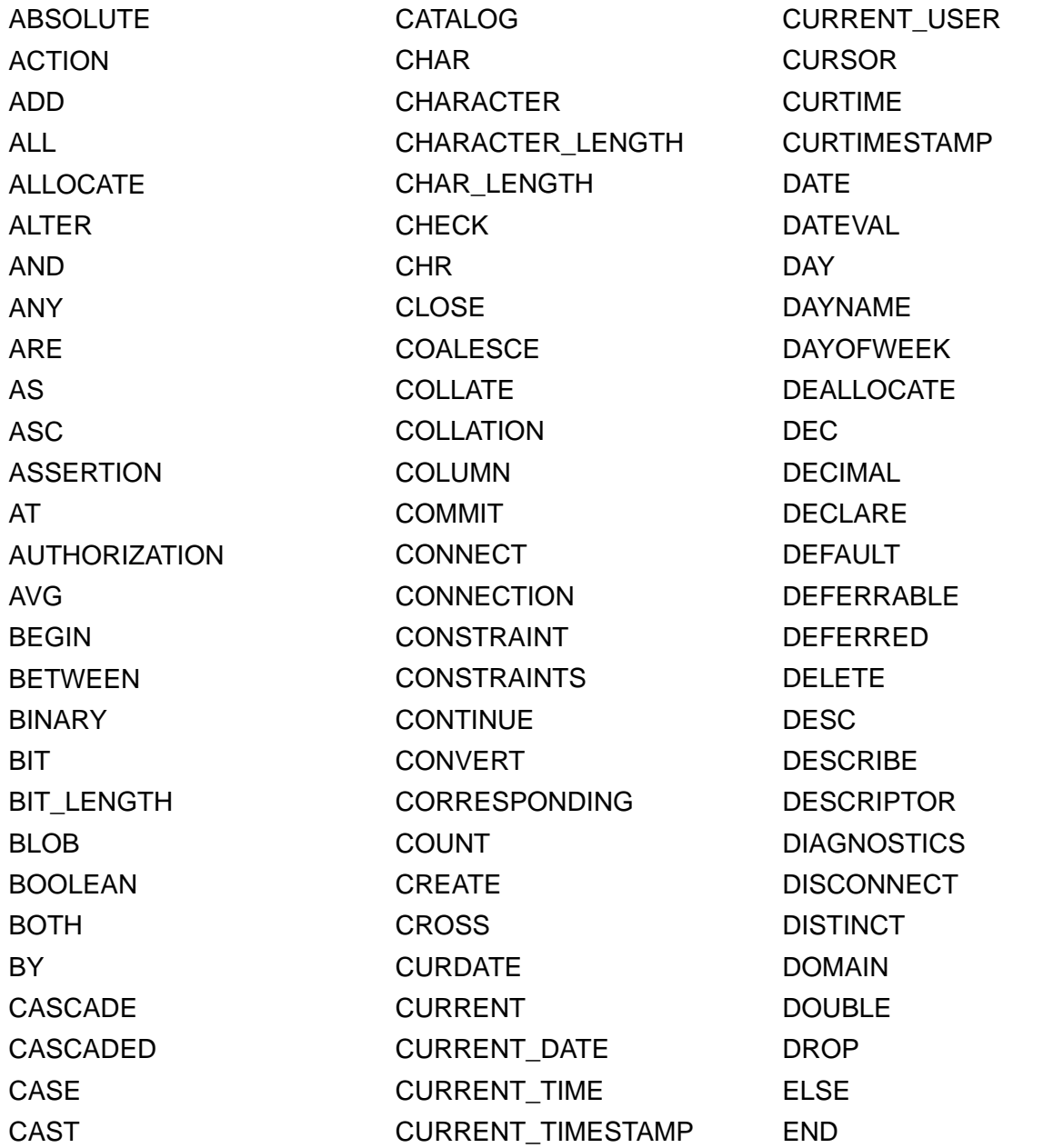

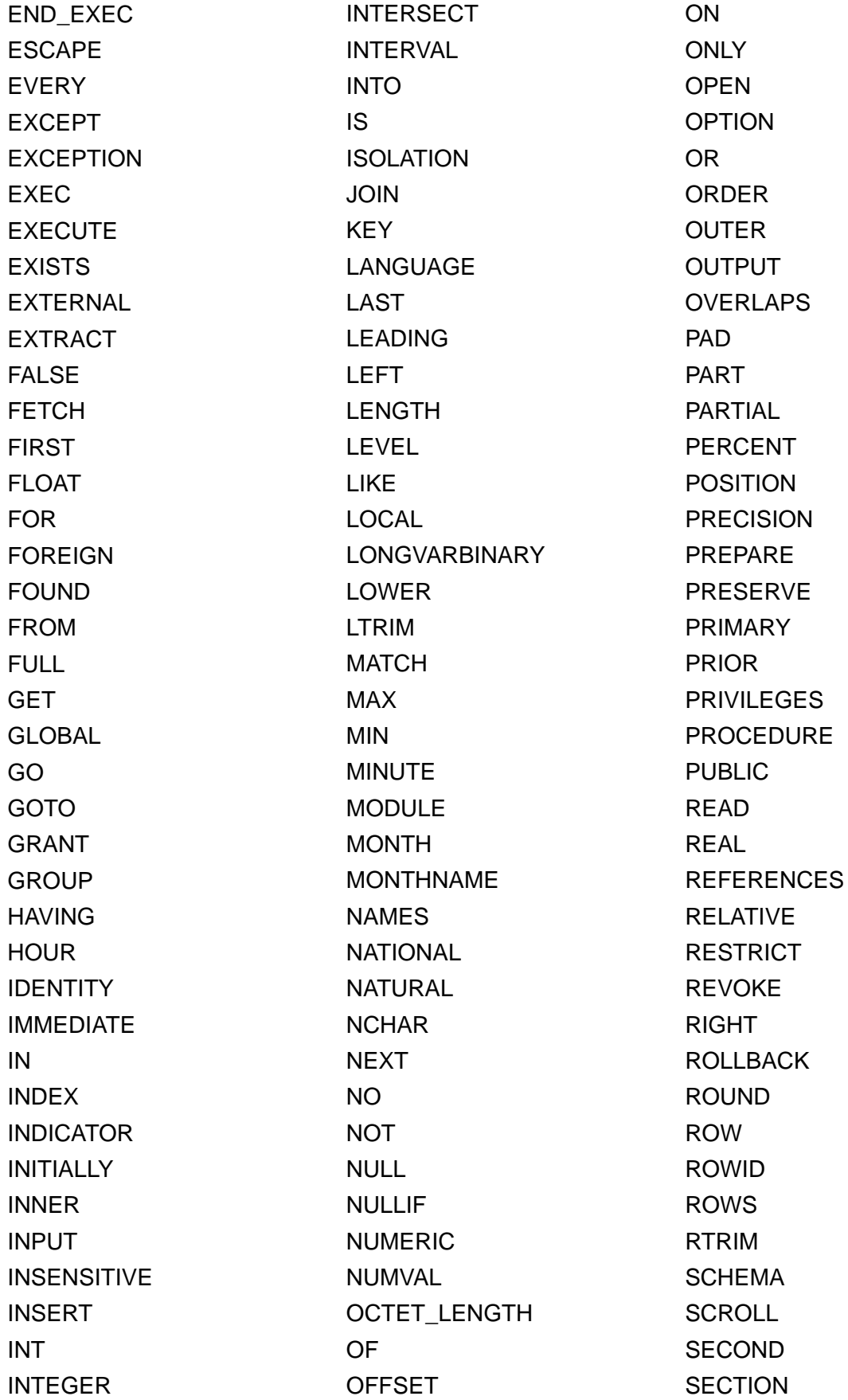

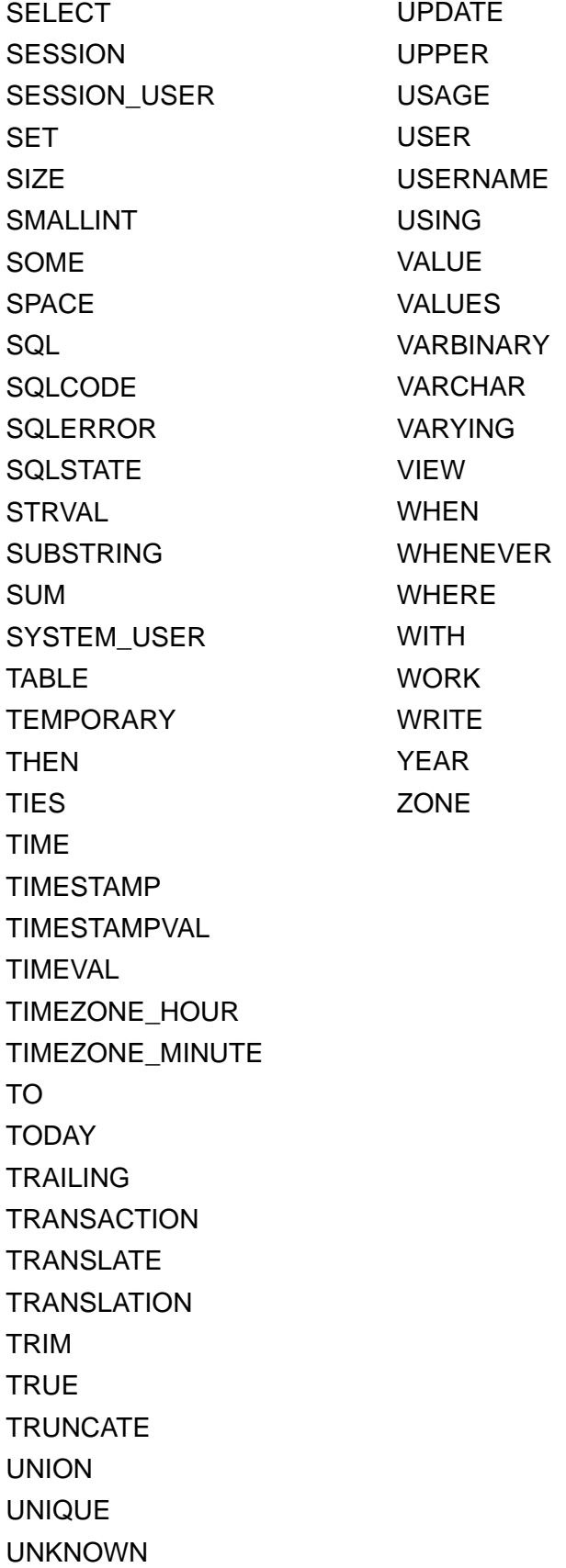

## <span id="page-41-0"></span>Index

## **A**

[alias de colonne 8](#page-7-2) [alias de table 8](#page-7-3), [9](#page-8-2) [ALTER TABLE \(instruction SQL\) 23](#page-22-2)

## **B**

[BaseFileName 37](#page-36-2) [BaseTableName 37](#page-36-3)

## **C**

[chaîne vide, utilisation dans SELECT 15](#page-14-0) [colonne système ROWID 38](#page-37-1) [colonne système ROWMODID 38](#page-37-2) [conformité avec la norme SQL 7](#page-6-4) [conformité avec les normes 7](#page-6-4) [conformité avec les normes ODBC 7](#page-6-5) [constantes dans les expressions SQL 25](#page-24-2) [CREATE INDEX, instruction SQL 23](#page-22-3) [CREATE TABLE, instruction SQL 21](#page-20-1) [curseurs dans ODBC 14](#page-13-1)

## **D**

[DEFAULT \(clause SQL\) 21](#page-20-2) [DELETE, instruction SQL 17](#page-16-2) [données binaires, utilisation dans SELECT 15](#page-14-1) [DROP INDEX \(instruction SQL\) 24](#page-23-2)

## **E**

[erreurs de syntaxe 39](#page-38-1) [espaces finaux 26](#page-25-3) [expressions SQL 24](#page-23-3) [constantes 25](#page-24-2) [fonctions 30](#page-29-2) [noms de rubriques 25](#page-24-3) [notation en virgule flottante ou scientifique 26](#page-25-4) [opérateurs de caractères 26](#page-25-5) [opérateurs de dates 27](#page-26-2) [opérateurs logiques 29](#page-28-2) [opérateurs numériques 26](#page-25-6) [opérateurs relationnels 27](#page-26-3) [ordre de priorité des opérateurs 29](#page-28-3) [EXTERNAL \(clause SQL\) 22](#page-21-1)

## **F**

[FETCH FIRST \(clause SQL\) 14](#page-13-2) [FieldClass 37](#page-36-4) [FieldId 37](#page-36-5) [FieldName 37](#page-36-6) [FieldReps 37](#page-36-7) [FieldType 37](#page-36-8)

[FileMaker\\_Fields 37](#page-36-9) [FileMaker\\_Tables 37](#page-36-9) [fonction ABS 33](#page-32-1) [fonction ATAN 33](#page-32-2) [fonction ATAN2 33](#page-32-3) [fonction CASE WHEN 36](#page-35-1) [fonction CAST 16](#page-15-1) [fonction CEIL 33](#page-32-4) [fonction CEILING 33](#page-32-5) [fonction CHR 31](#page-30-1) [fonction COALESCE 36](#page-35-2) [fonction CURDATE 35](#page-34-1) [fonction CURRENT\\_DATE 35](#page-34-2) [fonction CURRENT\\_TIME 35](#page-34-3) [fonction CURRENT\\_TIMESTAMP 35](#page-34-4) [fonction CURRENT\\_USER 31](#page-30-2) [fonction CURTIME 35](#page-34-5) [fonction CURTIMESTAMP 35](#page-34-6) [fonction DATE 35](#page-34-7) [fonction DATEVAL 35](#page-34-8) [fonction DAY 33](#page-32-6) [fonction DAYNAME 31](#page-30-3) [fonction DAYOFWEEK 33](#page-32-7) [fonction DEG 33](#page-32-8) [fonction DEGREES 33](#page-32-9) [fonction ExecuterSQL 6](#page-5-1) [fonction EXP 33](#page-32-10) [fonction FLOOR 34](#page-33-0) [fonction GetAs 16](#page-15-2) [fonction HOUR 34](#page-33-1) [fonction INT 34](#page-33-2) [fonction LEFT 32](#page-31-0) [fonction LENGTH 34](#page-33-3) [fonction LN 34](#page-33-4) [fonction LOG 34](#page-33-5) [fonction LOWER 31](#page-30-4) [fonction LTRIM 31](#page-30-5) [fonction MAX 34](#page-33-6) [fonction MIN 34](#page-33-7) [fonction MINUTE 34](#page-33-8) [fonction MOD 33](#page-32-11) [fonction MONTH 34](#page-33-9) [fonction MONTHNAME 32](#page-31-1) [fonction NULLIF 36](#page-35-3) [fonction NUMVAL 34](#page-33-10) [fonction PI 34](#page-33-11) [fonction PutAs 18](#page-17-0), [20](#page-19-0) [fonction RADIANS 34](#page-33-12) [fonction RIGHT 32](#page-31-2) [fonction ROUND 34](#page-33-13) [fonction RTRIM 31](#page-30-6) [fonction SECOND 34](#page-33-14)

[fonction SIGN 34](#page-33-15) [fonction SIN 34](#page-33-16) [fonction SPACE 32](#page-31-3) [fonction SQRT 34](#page-33-17) [fonction STRVAL 32](#page-31-4) [fonction SUBSTR 32](#page-31-5) [fonction SUBSTRING 32](#page-31-6) [fonction TAN 34](#page-33-18) [fonction TIME 32](#page-31-7) [fonction TIMESTAMPVAL 35](#page-34-9) [fonction TIMEVAL 32](#page-31-8) [fonction TODAY 35](#page-34-10) [fonction TRIM 31](#page-30-7) [fonction UPPER 31](#page-30-8) [fonction USERNAME 32](#page-31-9) [fonction YEAR 34](#page-33-19) [fonctions dans les expressions SQL 30](#page-29-2) [fonctions de chaînes 31](#page-30-9) [fonctions statistiques SQL 30](#page-29-3) [FOR UPDATE \(clause SQL\) 14](#page-13-3) [formats d'heure 25](#page-24-4) [formats d'horodatage 25](#page-24-4) [formats de date 25](#page-24-4) [FROM \(clause SQL\) 9](#page-8-3) [FULL OUTER JOIN 10](#page-9-0)

## **G**

[GROUP BY \(clause SQL\) 11](#page-10-2)

## **H**

[HAVING \(clause SQL\) 12](#page-11-2)

## **I**

```
INNER JOIN 10
INSERT (instruction SQL) 17
instructions SQL
  ALTER TABLE 23
  CREATE INDEX 23
  CREATE TABLE 21
  DELETE 17
  DROP INDEX 24
  INSERT 17
  mots-clés réservés 39
  prises en charge par les pilotes clients 7
  SELECT 8
  TRUNCATE TABLE 22
  UPDATE 19
```
## **J**

[jointure 10](#page-9-1)

## **L**

[LEFT OUTER JOIN 10](#page-9-2)

#### **M**

[mises à jour et suppressions positionnées 14](#page-13-1) [ModCount 37](#page-36-10) [mots-clés SQL réservés 39](#page-38-2) [mots-clés, SQL réservés 39](#page-38-2)

## **N**

[noms de rubriques dans les expressions SQL 25](#page-24-3) [NOT NULL \(clause SQL\) 22](#page-21-3) [notation en virgule flottante dans les expressions SQL 26](#page-25-4) [notation scientifique dans les expressions SQL 26](#page-25-4)

## **O**

[OFFSET \(clause SQL\) 13](#page-12-2) [opérateur ALL 27](#page-26-4) [opérateur AND 29](#page-28-4) [opérateur ANY 27](#page-26-5) [opérateur BETWEEN 27](#page-26-6) [opérateur DISTINCT 8](#page-7-5) [opérateur EXISTS 27](#page-26-7) [opérateur IN 27](#page-26-8) [opérateur IS NOT NULL 27](#page-26-9) [opérateur IS NULL 27](#page-26-10) [opérateur LIKE 27](#page-26-11) [opérateur NOT 29](#page-28-5) [opérateur NOT IN 27](#page-26-12) [opérateur NOT LIKE 27](#page-26-13) [opérateur OR 29](#page-28-6) [opérateurs de caractères dans les expressions SQL 26](#page-25-5) [opérateurs de dates dans les expressions SQL 27](#page-26-2) [opérateurs logiques dans les expressions SQL 29](#page-28-2) [opérateurs numériques dans les expressions SQL 26](#page-25-6) [opérateurs relationnels dans les expressions SQL 27](#page-26-3) [ORDER BY \(clause SQL\) 13](#page-12-3) [ordre de priorité des opérateurs dans les expressions SQL 29](#page-28-3) [ordre de tri 13](#page-12-4) [OUTER JOIN 10](#page-9-0)

## **P**

pilote client JDBC [prise en charge Unicode 7](#page-6-7) [tables externes 7](#page-6-8) pilote client ODBC [prise en charge Unicode 7](#page-6-7) [tables externes 7](#page-6-8) [PREVENT INDEX CREATION 24](#page-23-4) [prise en charge Unicode 7](#page-6-7)

## **R**

[rangées homologues 14](#page-13-4) [RIGHT OUTER JOIN 10](#page-9-3) rubrique Conteneur [avec instruction CREATE TABLE 22](#page-21-4) [avec instruction INSERT 18](#page-17-1) [avec instruction SELECT 16](#page-15-3) [avec instruction UPDATE 20](#page-19-1) [avec la fonction PutAs 18](#page-17-0) [stockée en externe 22](#page-21-1) [rubriques multivaluées 18](#page-17-2), [21](#page-20-3)

## **S**

[SELECT \(instruction SQL\) 8](#page-7-4) [chaîne vide 15](#page-14-0) [type de données 15](#page-14-1) [type de données BLOB 15](#page-14-2) [sous-requêtes 18](#page-17-3) [SQL, expressions 24](#page-23-3) [SQL, fonctions statistiques 30](#page-29-3) [SQL-92 7](#page-6-4)

## **T**

[TableId 37](#page-36-11) [TableName 37](#page-36-12) [tables externes 7](#page-6-8) [tables système 37](#page-36-9) [TRUNCATETABLE \(instruction SQL\) 22](#page-21-2) [type de données BLOB, utilisation dans SELECT 15](#page-14-2) [type de données SQL\\_C\\_WCHAR 7](#page-6-9)

## **U**

[UNION \(opérateur SQL\) 12](#page-11-3) [UNIQUE \(clause SQL\) 22](#page-21-5) [UPDATE \(instruction SQL\) 19](#page-18-1)

## **V**

[valeur non nulle dans les colonnes 18](#page-17-4) [valeur nulle 18](#page-17-4) [VALUES \(clause SQL\) 18](#page-17-5)

#### **W**

[WHERE, clause SQL 11](#page-10-3) [WITH TIES \(clause SQL\) 14](#page-13-5)